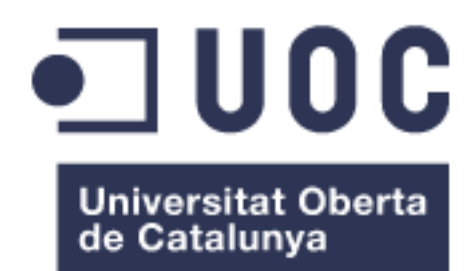

# Sigue mis pasos

## **Rafael Álvarez García**

MASTER UNIVERSITARIO DE DESARROLLO DE APLICACIONES PARA DISPOSITIVOS MÓVILES

## **Roger Montserrat Ribes**

07/06/2017

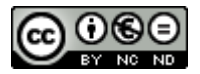

Esta obra está sujeta a una licencia de Reconocimiento-NoComercial-SinObraDerivada [3.0 España de Creative Commons](http://creativecommons.org/licenses/by-nc-nd/3.0/es/)

### **FICHA DEL TRABAJO FINAL**

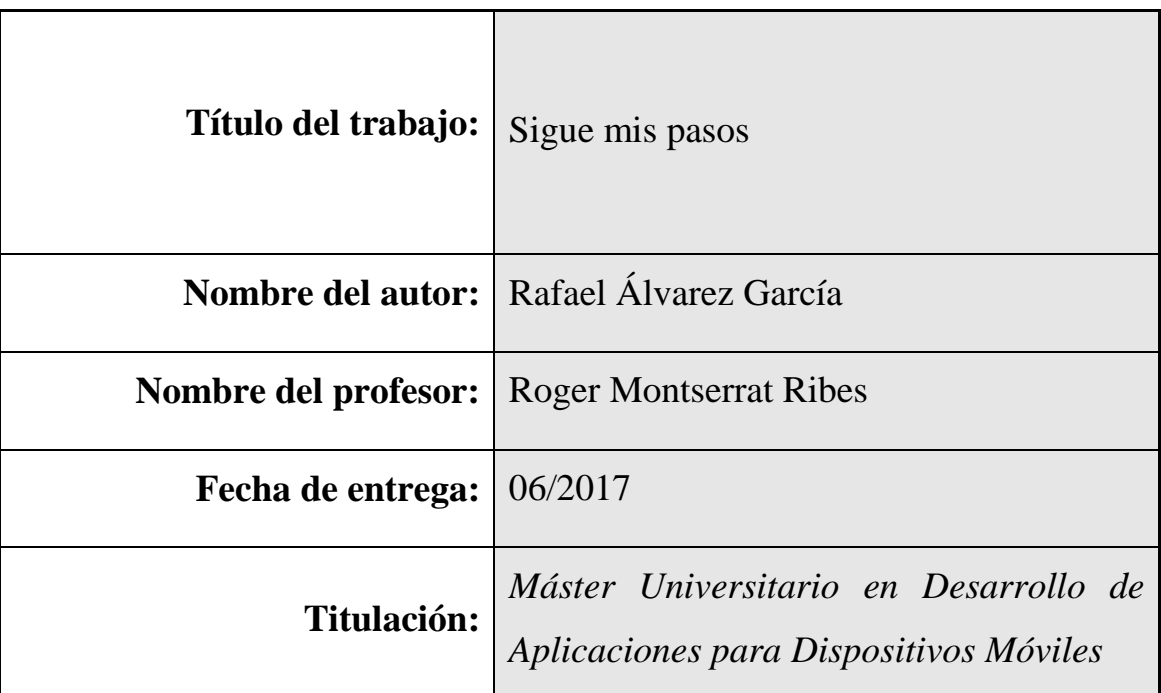

## **Resumen del Trabajo (máximo 250 palabras):**

"Sigue mis pasos" es una aplicación para crear y seguir rutas en la montaña.

Para realizar este trabajo se ha buscado en internet aplicaciones que realizan esta tarea. A partir de esta información se ha creado una lista con las funciones de cada aplicación y con ellas se han obtenido los principales requisitos de la aplicación.

A parte, a la lista anterior, se han añadido nuevas ideas basadas en la experiencia de otras personas amantes del senderismo.

Las principales características son:

- Cuando se sigue una ruta, la aplicación avisa cuando el usuario se sale de la ruta, muestra la posición en el perfil de la ruta y muestra los datos de la ruta que se está siguiendo.
- Al crear una nueva ruta; la ruta, el perfil y los datos de la misma se

muestran en la pantalla.

- Como elementos común para los dos usos son:
	- o Enviar la posición actual en caso de emergencia.
	- o Modificar el tipo de mapa de Google.
	- o Activar modo ahorro de batería.
	- o Seguir mapa offline.

### **Abstract (in English, 250 words or less):**

"Follow My Steps" is an application used to create and follow routes in the mountain.

In order to carry out this work, several internet application which perform the same function have been analysed. From that information, the best ideas have been selected.

Besides, new ideas we think might be useful have been included.

The main features are:

- When following a route, the application warns the user when they go off the path, shows the position in the route profile and shows the data of the route that is being followed.
- When creating a new route, the route, profile and the data are shows on the screen.
- As common elements for both uses:
	- o Sending the actual position in case of emergency.
	- o Modify the Google type of map.
	- o Activate the battery-saving mode.
	- o Follow the map offline.

 **Palabras clave (entre 4 y 8):**

Rutas, Senderismo, Montaña, Seguridad, Android, GPX, Sigue mis Pasos

## Índice

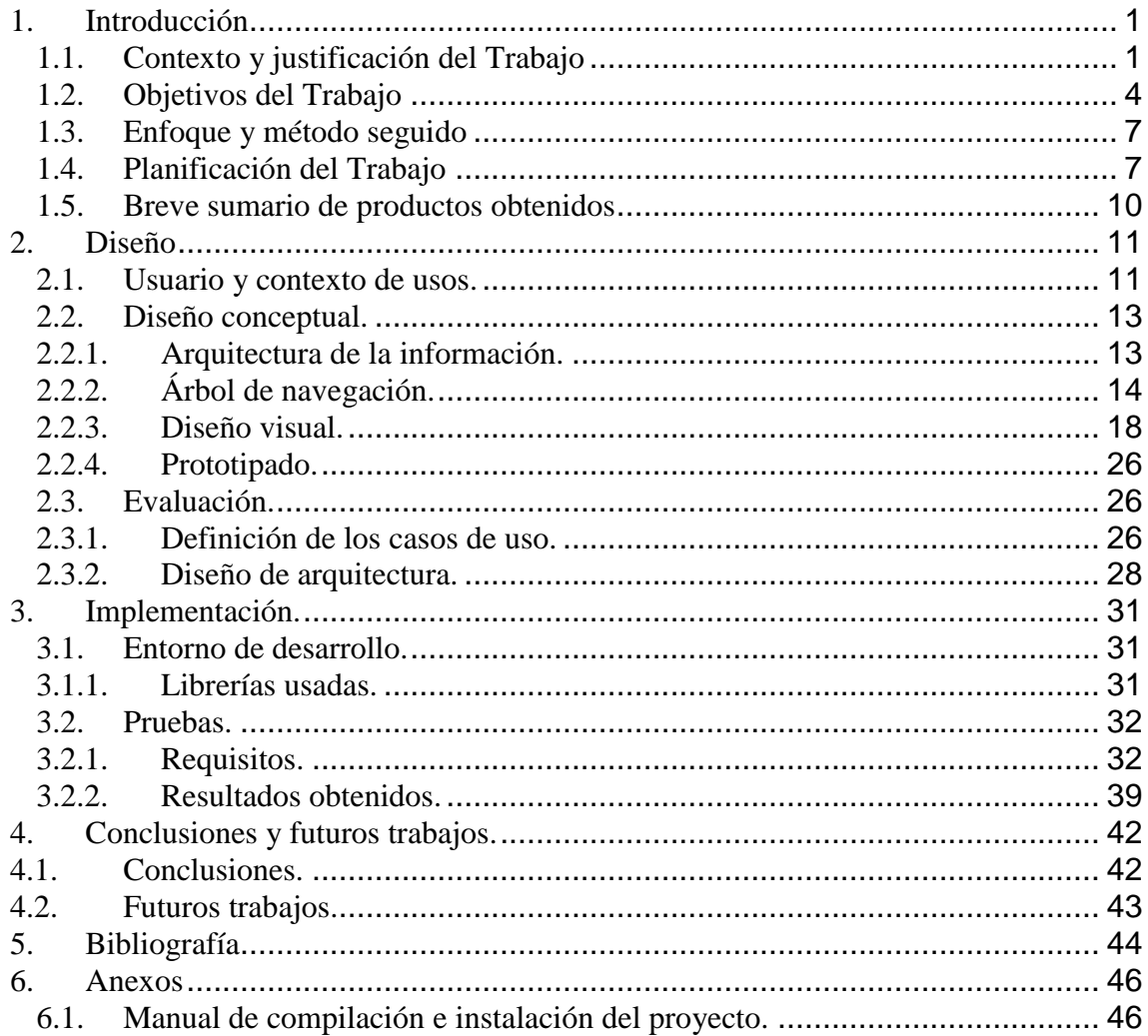

## Lista de figuras

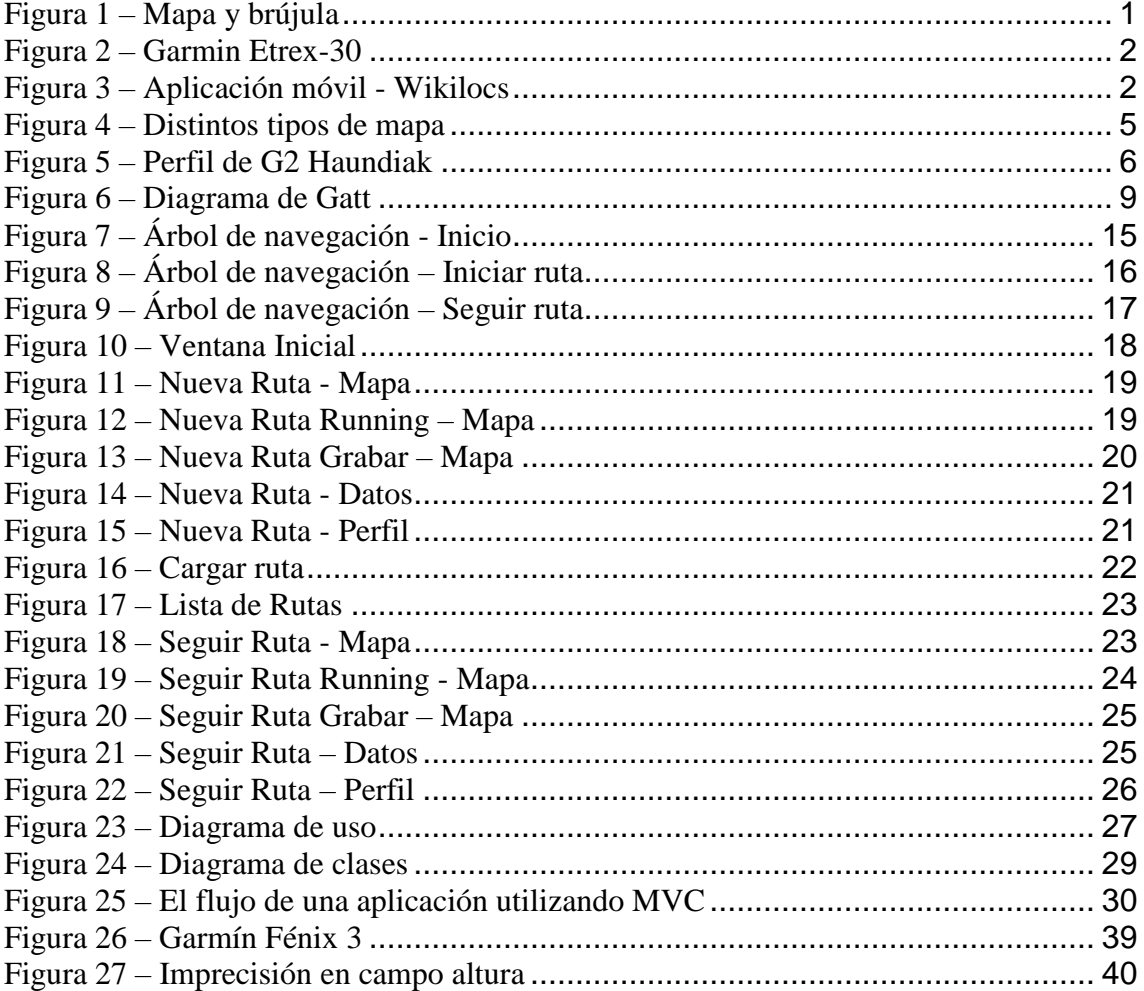

#### Lista de Tablas

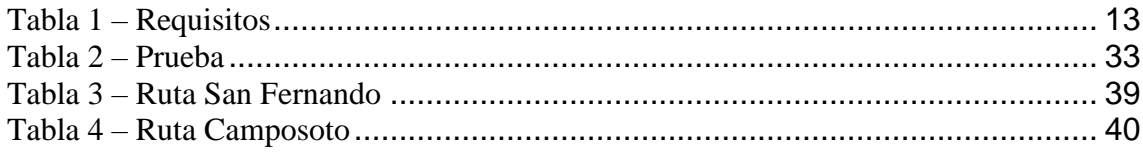

## <span id="page-10-0"></span>1.Introducción

## <span id="page-10-1"></span>1.1. Contexto y justificación del Trabajo

Hace unos años para salir al monte a pasear si se quería salir de las rutas clásicas era necesario tener unos mínimos conocimientos de manejo de mapas, brújula,…

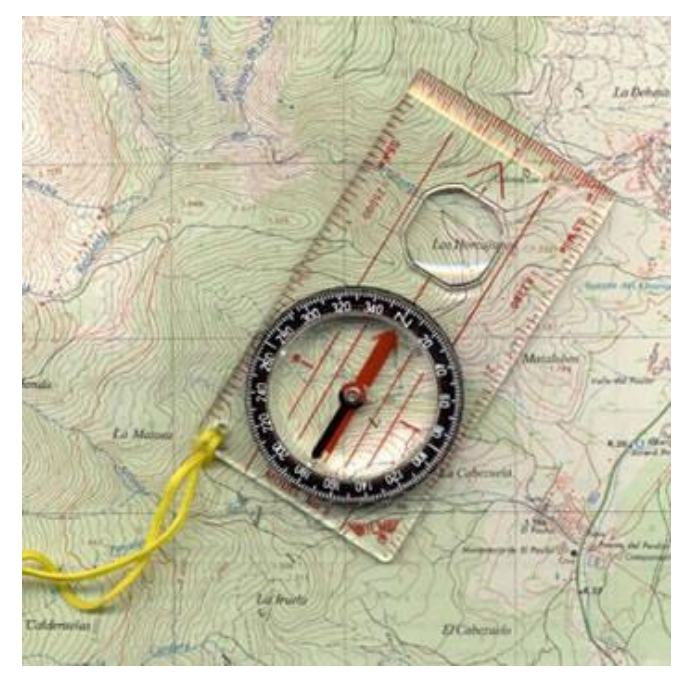

**Figura 1 – Mapa y brújula**

<span id="page-10-2"></span>Gracias al mapa y la brújula un senderista podía salirse de las rutas marcadas en la montaña. Si es cierto que pocas personas sabían leer correctamente un mapa. Debido a esto si se quería realizar una caminata fuera de las rutas marcadas había que plantearse alguna de las siguientes acciones:

- Realizar un curso de orientación.
- Salir con una empresa de deportes de naturaleza.
- O arriesgarnos y salir por nuestra cuenta. Esta opción solía terminar con una llamada al teléfono de emergencia.

Con el paso de los años aparecen los primeros dispositivos de mano con GPS<sup>[3](#page-53-1)</sup>. Estos dispositivos hicieron más fácil y sobre todo más seguro las excursiones en la montaña. El principal problema de estos dispositivos era su precio.

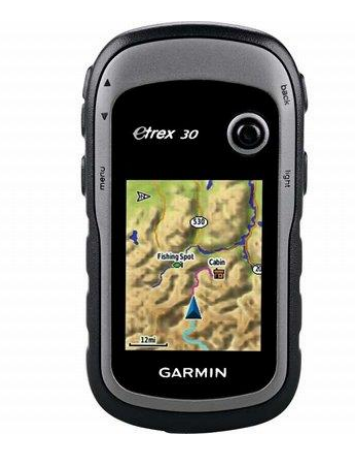

**Figura 2 – Garmin Etrex-30**

<span id="page-11-0"></span>Con la llegada de los teléfonos móviles inteligentes o *smartphones* la necesidad de comprar un dispositivo GPS específico de mano desaparece. Se empiezan a desarrollar múltiples aplicaciones para descargar mapas, seguir rutas... Una de las aplicaciones más famosas es *Wikilocs*[4](#page-53-2) *.* 

Esta aplicación te permite compartir rutas con otros usuarios, crear nuevas rutas, seguir rutas de otros usuarios…

<span id="page-11-1"></span>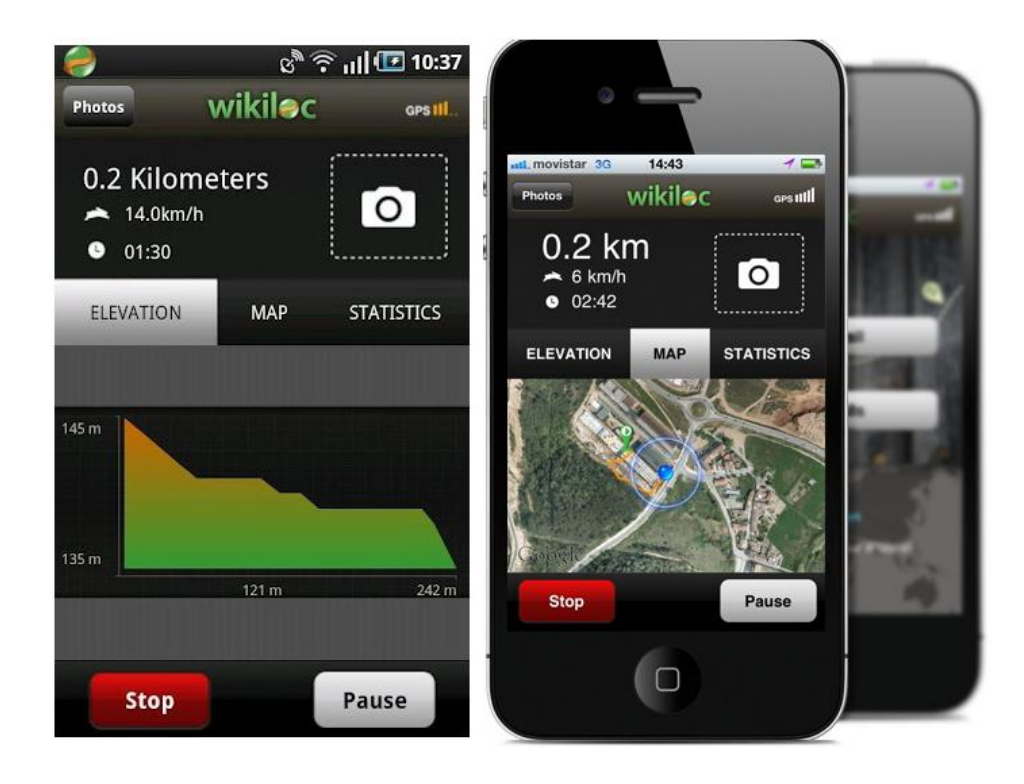

**Figura 3 – Aplicación móvil - Wikilocs**

Hoy en día cada vez más personas salen a la montaña a practicar senderismo. Esto ha impulsado la creación de múltiples aplicaciones y un problema al usuario.

A la hora de salir al campo el usuario debe elegir que aplicación usar entre tantas existentes. Para ello se debe tener en cuenta múltiples factores. Los dos factores más importantes son:

- Creación de nueva ruta.
- Seguimiento de una ruta.

A partir de aquí cada aplicación ha ido añadiendo nuevas funcionalidades:

- Aviso cuando nos salimos de una ruta.
- Dibujo del perfil de la ruta a seguir.
- Botón de llamada de emergencia.
- Seguir mapas offline.
- Enviar nuestra posición a otro dispositivo para que estemos todo el tiempo localizado.

Investigando entre las distintas aplicaciones se echa en falta dos puntos bastante relevantes:

- Pintado de nuestra posición en el perfil si estamos siguiendo una ruta.
- Botón de ahorro de energía.

Esta nueva aplicación va a intentar abarcar los requisitos comunes de las aplicaciones estudiadas, añadir los mejores puntos de cada una de ellas y algún requisito extra no encontrado en las aplicaciones existentes.

Estos requisitos extras se obtendrán de dos maneras:

- Consultando a otros senderistas.
- La propia experiencia después de muchos años en la montaña.

Como ya se dijo anteriormente cada vez más gente quiere llevar unos hábitos saludables y uno de las mejores maneras de llevar a cabos estos hábitos es realizando senderismo. Por todo ello hay un gran nicho de mercado para esta nueva herramienta.

El resultado esperado es obtener una aplicación que facilite y haga más segura la actividad de senderismo.

### <span id="page-13-0"></span>1.2. Objetivos del Trabajo

Los objetivos del trabajo son los siguientes:

- Crear una aplicación que permita crear y seguir rutas por la montaña.
- Las características comunes cuando se crea o se sigue una ruta en la montaña son las siguientes:
	- o Personalizar el tipo de mapa que se quiere visualizar. Modo mapa, satélite, hibrido, ninguno. El modo ninguno se activa cuando la aplicación está funcionando en modo ahorro.

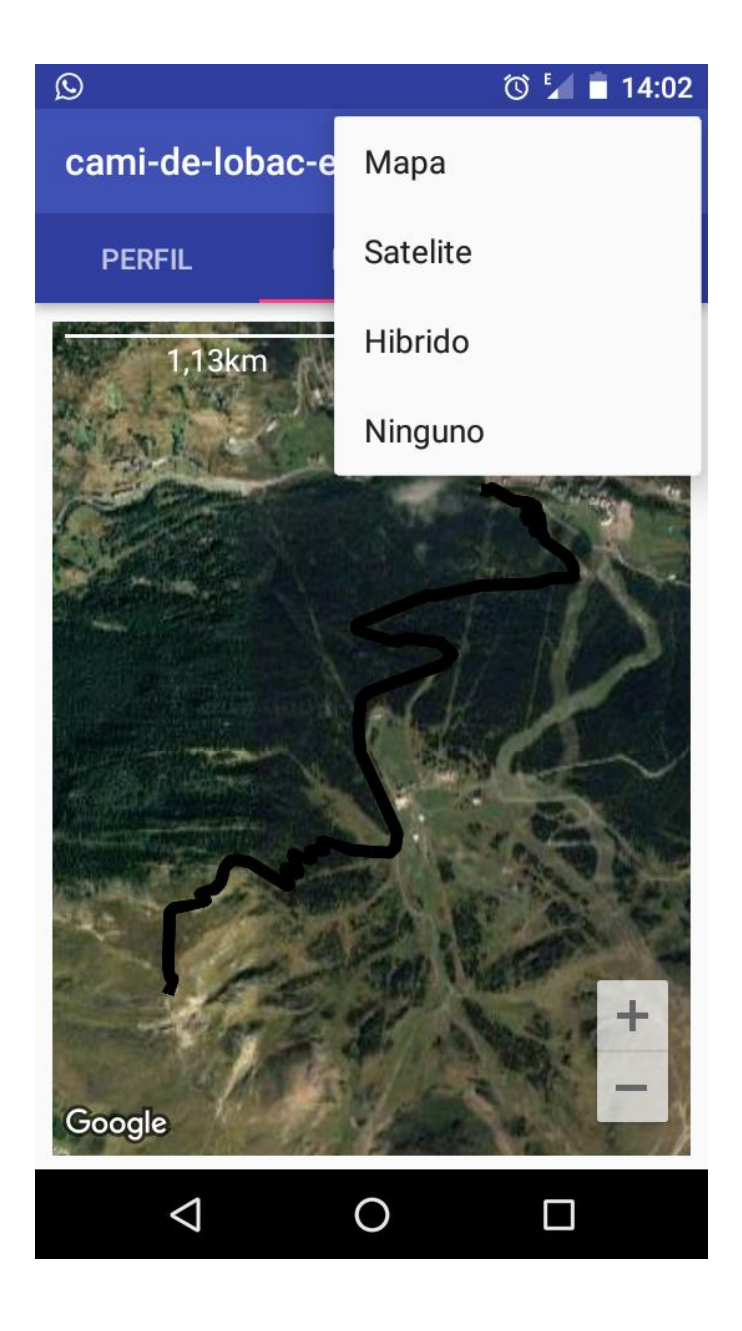

**Figura 4 – Distintos tipos de mapa**

- <span id="page-14-0"></span>o Dibujar la ruta que se está realizando. En el mapa se podrá ver la ruta que se está siguiendo y a la mismo tiempo la ruta que estamos realizando. El pintado de ambas rutas será útil cuando el usuario se salga de la ruta. De esta manera podrá volver al ruta original sin mucha dificultad
- o Botón de emergencia que envía la posición actual en la que nos encontramos. Este será uno de los puntos más importante de la aplicación. En cualquier momento, siempre que haya cobertura, se podrá enviar la posición exacta a otro móvil

o Controlar el tiempo, distancia, altura y desniveles que se lleva andado. Este punto es bastante importante. Cuando se está subiendo una pendiente bastante larga es muy útil saber a qué altura de la montaña nos encontramos y cuanto queda para llegar a la cima. Esta ayuda valdrá para regular las fuerzas. Como se puede observar en la figura de abajo saber la altura en la que nos encontramos nos ayudará a regular el esfuerzo.

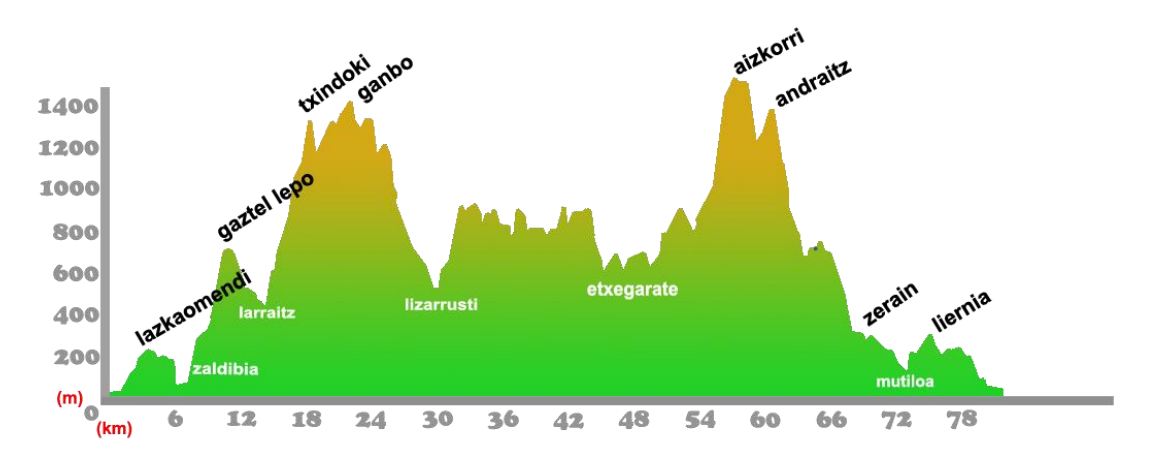

**Figura 5 – Perfil de G2 Haundiak**

- <span id="page-15-0"></span> Cuando se empieza una nueva ruta se podrá visualizar el perfil de la misma.
- El seguimiento de una ruta ya creada tendrá las siguientes características.
	- o La aplicación pinta la ruta a seguir.
	- o Avisa cuando nos salimos de la ruta.
	- o Muestra el perfil de la ruta que se está siguiendo. Si el usuario no se ha salido de la ruta la aplicación muestra la posición en el perfil de la ruta.
	- o Muestra la distancia que queda para terminar la ruta.

A parte de estos puntos se intentará crear las dos siguientes características.

o Seguimiento de mapas offline.

o Envío online de la ruta que estamos siguiendo a otro dispositivo. De esta manera siempre se estará localizado.

### <span id="page-16-0"></span>1.3. Enfoque y método seguido

Para llevar a cabo el trabajo se han realizado las siguientes tareas:

- Investigar otras aplicaciones con tareas similares a nuestra nueva aplicación. A partir de este estudio se hace una lista de las características de dichas aplicaciones. A cada uno de los ítems de esta lista se le asigna una prioridad. Esta prioridad indica el orden en el que deben de ir incorporando los ítems a la aplicación.
- Hacer un estudio de las necesidades de un senderista cuando sale a la montaña. Estas necesidades se incorporan a la tabla de tareas obtenidas en el paso anterior.
- Ya tenemos un conjunto de tareas ordenadas por prioridad. A partir de este momento ya sabemos los requisitos que debe cumplir nuestra aplicación. Los requisitos a implementar se detallan en el apartado *[2.2.1](#page-22-1) [Arquitectura de la información.](#page-22-1)*

## <span id="page-16-1"></span>1.4. Planificación del Trabajo

Para la realización del trabajo usaremos los siguientes recursos software:

- Windows 2010
- Microsoft Office 2013.
- Android Studio 2.3.

Las pruebas de la aplicación se realizarán sobre dos dispositivos móviles con dos versiones de Android distintas:

- BQ Aquarius 4.5 Android 6.0
- Samsung GT-S7710 con Android 4.1

Las tareas a llevar a cabo serán las siguientes:

- Plan de trabajo. Creación del documento del TFM.
- Diseño. En este proceso diseñaremos el borrador de las ventanas a usar y la navegación entre las diferentes ventanas. En principio, la aplicación constará de cinco ventanas. Las ventanas "Inicio", "Nueva Ruta", "Lista de rutas", "Seguir Rutas" y "Cargar Rutas".
- Implementación. Aquí se desarrolla los requisitos que se han contemplado en la fase de Diseño.
- Entrega Final. Entrega de documento final, memoria…
- El proceso de prueba de la aplicación tendrá dos fases. Una primera fase de prueba en casa y una segunda en directamente en la montaña.

Resaltar que antes de empezar el TFM ya se ha realizado un estudio de las necesidades para realizar la aplicación en Android. A continuación se detalla algunas de estas necesidades:

- Uso de la herramienta Google Maps.
- Lectura de ficheros con formato  $GPX<sup>1</sup>$  $GPX<sup>1</sup>$  $GPX<sup>1</sup>$ .
- Escritura y lectura en la memoria externa del dispositivo móvil.

A continuación se presenta la figura con los tiempos del TFM. Indicar que se le dedicará al proyecto un par de horas diarias en días laborables y cuatro horas en días festivos. Si alguna tarea se termina antes de tiempo, la siguiente tarea se empezaría.

Resaltar que la tarea de implementación empezó una vez que se le dio el visto bueno al proyecto. En los escasos tiempos libres se va avanzando todo lo que se pueda en este tema. Debido a ello el proceso de implementación tiene dos barras.

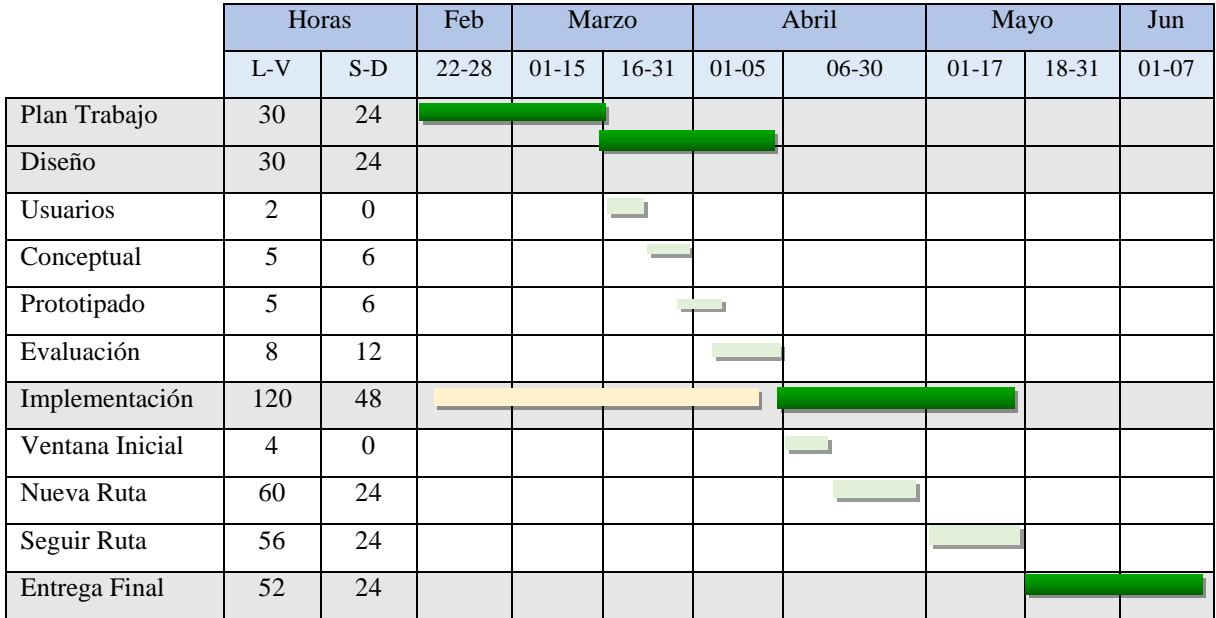

#### **Figura 6 – Diagrama de Gatt**

<span id="page-18-0"></span>A continuación se detalla más en profundidad cada una de las subtareas de Diseño e Implementación.

- Diseño:
	- o Usuarios y contexto de uso. Toma 2 horas. En esta tarea se estudia al usuario al que va dirigida la aplicación así como el contexto de uso de la misma.
	- o Conceptual. Toma 11 horas. Se elabora los escenarios de uso a partir de la tarea realizada anteriormente.
	- o Prototipado. Toma 11 horas. Realizamos un prototipo de la aplicación. Donde se diseña las ventanas y se indica el flujo entre ellas.
	- o Evaluación. Toma 20 horas. A partir de las herramientas en existentes diseñamos el flujo entre las ventanas de la aplicación. Esta parte nos ayudará a encontrar deficiencias en la fase de prototipado. Las fases de prototipado y evaluación están muy interrelacionadas.
- Implementación:
- o Ventana Inicial. Toma 4 horas. Creación de la aplicación *Sigue Mis* Pasos en Android 2.3 y desarrollo de la ventana principal. Esta ventana debe de dar la posibilidad de crear una nueva ruta o seleccionar la lista de ruta a seguir.
- o Nueva Ruta. Toma 84 horas. Aquí se diseña la ventana para la nueva ruta. Aquí se define como se mostrará el mapa, la ruta ha seguir, los datos de ruta creada, …
- o Seguir Ruta. toma 80 horas. El diseño será muy similar a la anterior. La principal diferencia es que debe de haber una primera ventana que nos muestre la lista de rutas a seguir.
- <span id="page-19-0"></span>1.5. Breve sumario de productos obtenidos

Los productos obtenidos a lo largo de este TFM son los siguientes:

- Documento donde se indica todo el desarrollo del trabajo fin de master.
- Aplicación "Sigue mis pasos". Esta aplicación ha sido desarrollada para dispositivos Android.

## <span id="page-20-0"></span>2. Diseño

## <span id="page-20-1"></span>2.1. Usuario y contexto de usos.

Las siguientes características definen el usuario al que está dirigido esta aplicación:

- Persona dinámica. Suele ser una persona que disfruta realizando actividades, poco sedentaria.
- Amante de la naturaleza. Esta persona siempre ha amado la naturaleza.
- No depender de guías. Disfruta saliendo a la montaña solo o con los amigos sin tener la necesidad de depender de un guía o de una empresa de deportes de aventura.
- Con inquietud de conocer nuevos destinos. Una persona deseosa de explorar nuevos rincones. Con ganas de recorrer nuevas rutas.
- Seguridad en la montaña. Evidentemente, ser una persona con ganas de explorar no implica ser un inconsciente. El riesgo siempre se quiere reducir al mínimo
- Compartir aventuras con otras personas. Hoy en día, si una no ha compartido la actividad en las redes sociales, esa actividad no ha existido.

Una vez definida las principales características y necesidades del usuario final llega el turno de describir el contexto de uso de la aplicación.

- La aplicación debe de correr sobre un s*martphone* con sistema operativo Android. Android 4.1 es la versión mínima sobre la que puede correr esta aplicación.
- El principal entorno de uso será la montaña. Esto implica los siguientes problemas:
	- o Duración de la batería. En mitad de la montaña no hay enchufes para recargar el móvil. Para minimizar este problema existe la posibilidad de deshabilitar las principales funciones del móvil

como por ejemplo, giro de pantalla, *bluetooth,* contraste de la pantalla, conexión de datos, … Sería útil conseguir todo lo anterior con un solo *click*.

- o Falta de cobertura en el móvil. Debido a esto seguir una ruta sobre mapa a veces es imposible, por lo tanto se plantea la posibilidad de seguir una ruta en modo *offline.*
- o Estamos en el aparcamiento, hemos dejado el coche y del parking sale varias rutas. La aplicación debe de dar la posibilidad de tener varias rutas cargadas, visualizarlas y así decidir que ruta se quiere seguir.
- o Se está siguiendo una ruta y se quiere disfrutar de la montaña. Es muy engorroso estar mirando todo el tiempo el móvil para ver si seguimos en ruta. Una alarma cada vez que nos salgamos de la ruta permitirá disfrutar más cómodamente del entorno.
- o Cuando se sigue una ruta por la montaña, siempre es interesante saber el perfil de la ruta y en qué punto de la misma nos encontramos.
- o A veces no queremos seguir una ruta determinada. Queremos andar por la montaña. La aplicación debe de dar la posibilidad de crear una nueva ruta.
- o Guardar y compartir la ruta deseada una vez terminada con otras personas.
- o Un bonito paseo por la montaña puede convertirse sin darnos cuenta en una situación peligrosa. Enviar nuestra posición a otra persona o al servicio de emergencia puede ayudar a salir de un gran problema.
- Además de en la montaña, la aplicación debe poder usarse en casa. En este caso la aplicación debe de proporcionar los siguientes usos:
	- o Descargar nuevas rutas de internet y cargarlas en la aplicación.
	- o Visualizar las rutas que tenemos guardadas en el móvil.
	- o Descargas mapas de la rutas que tenemos almacenadas

#### <span id="page-22-0"></span>2.2. Diseño conceptual.

Este apartado se divide en los siguientes subapartados: Arquitectura de la información, árbol de navegación, diseño visual y prototipo.

<span id="page-22-1"></span>2.2.1. Arquitectura de la información.

La aplicación *"Sigue mis pasos"* deberá cumplir los requisitos indicados en Tabla 1 – [Requisitos.](#page-22-2) Esta tabla será usada para validar que dicho requisitos son implementados correctamente por la aplicación final. Para cada requisito se crea una historia de usuario.

<span id="page-22-2"></span>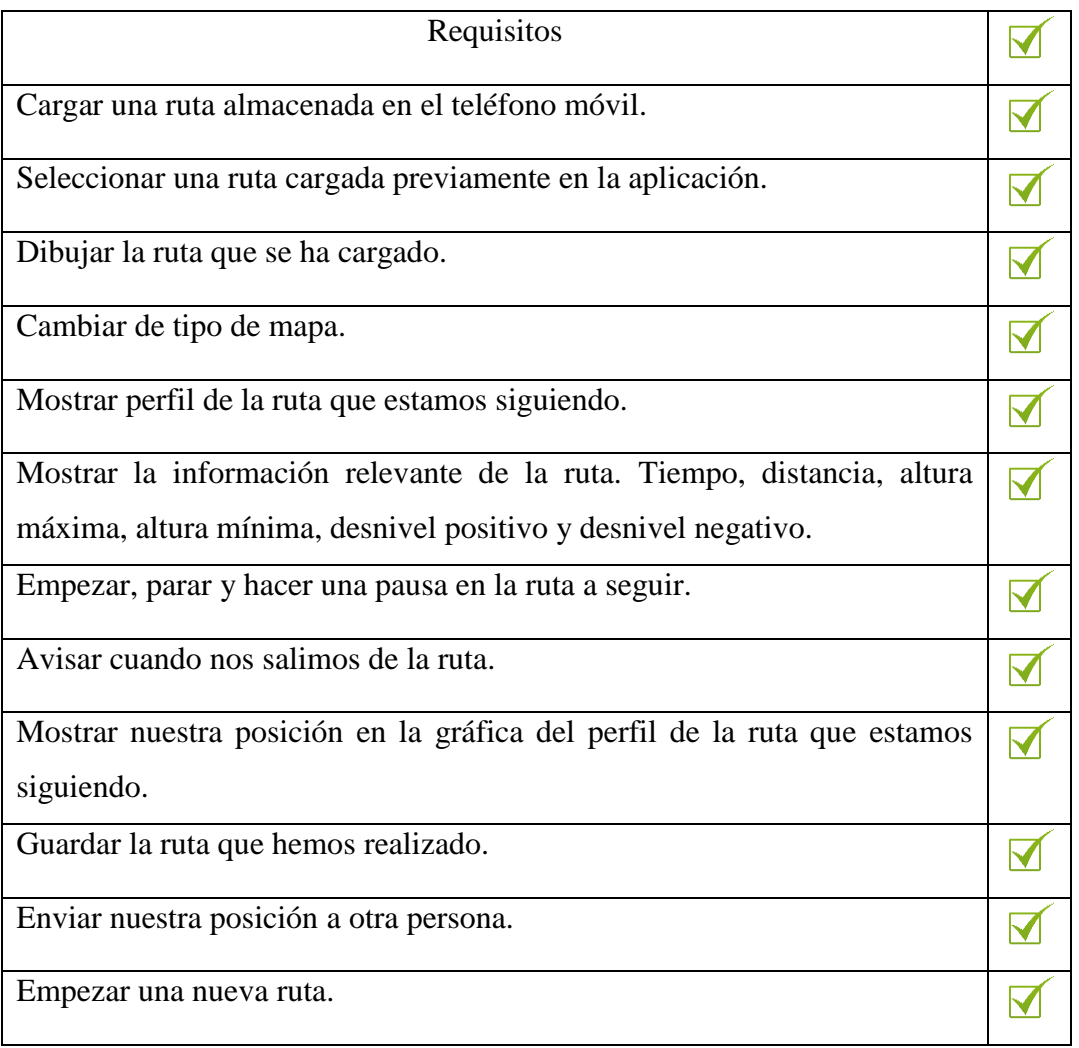

#### **Tabla 1 – Requisitos**

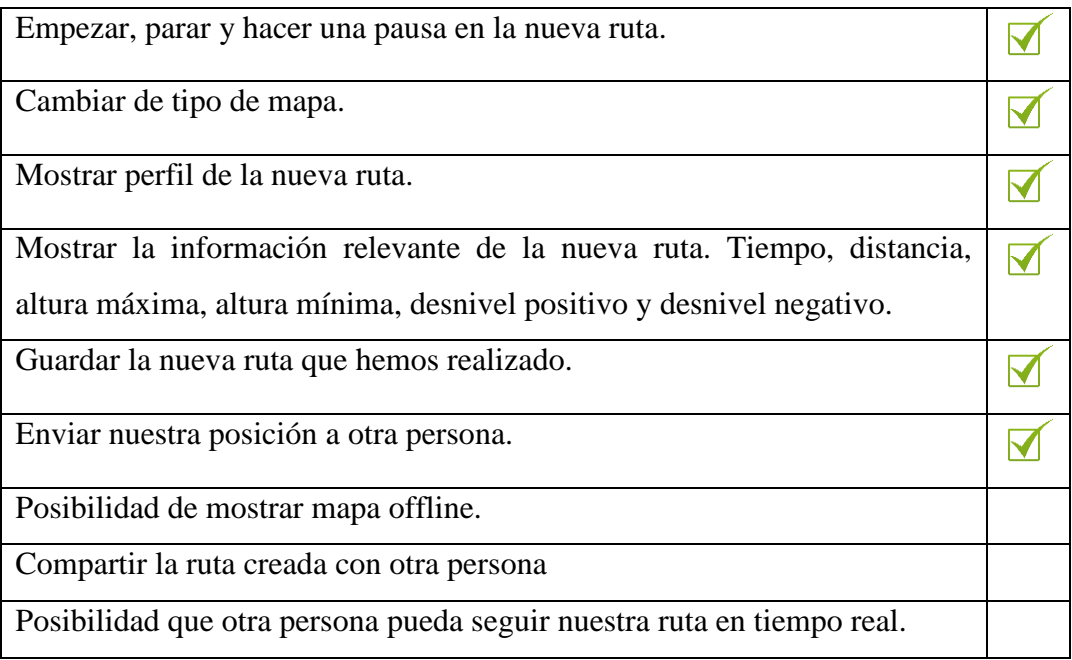

#### <span id="page-23-0"></span>2.2.2. Árbol de navegación.

El árbol de navegación es el siguiente paso después de haber definido los requisitos de la aplicación. La academia de estudios Cycle**[5](#page-53-4)** define el árbol de navegación como la representación gráfica de la estructura de navegación de un sitio web, con la que podemos ver de forma general y esquemática qué información se ofrecerá al usuario y cómo va a estar distribuida entre las diferentes secciones.

Con la herramienta *bubbl<sup>[6](#page-53-5)</sup>* se crea el árbol de navegación de la aplicación. Para facilitar su lectura, se ha dividido en tres figuras:

 Árbol de navegación – Inicio. Se define la arquitectura inicial de la aplicación y la carga de nuevas rutas.

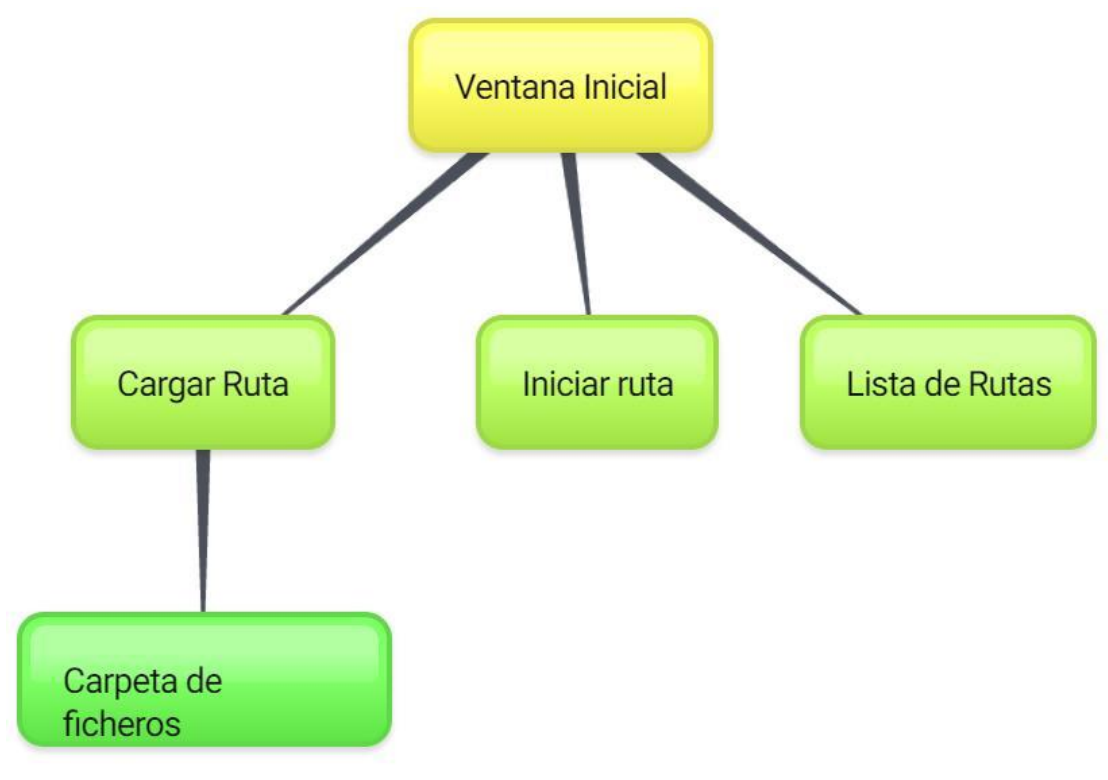

created with www.bubbl.us

<span id="page-24-0"></span>**Figura 7 – Árbol de navegación - Inicio**

 Árbol de navegación – Iniciar ruta. Se define toda la navegación existente en la aplicación una vez que se ha seleccionado iniciar una nueva ruta.

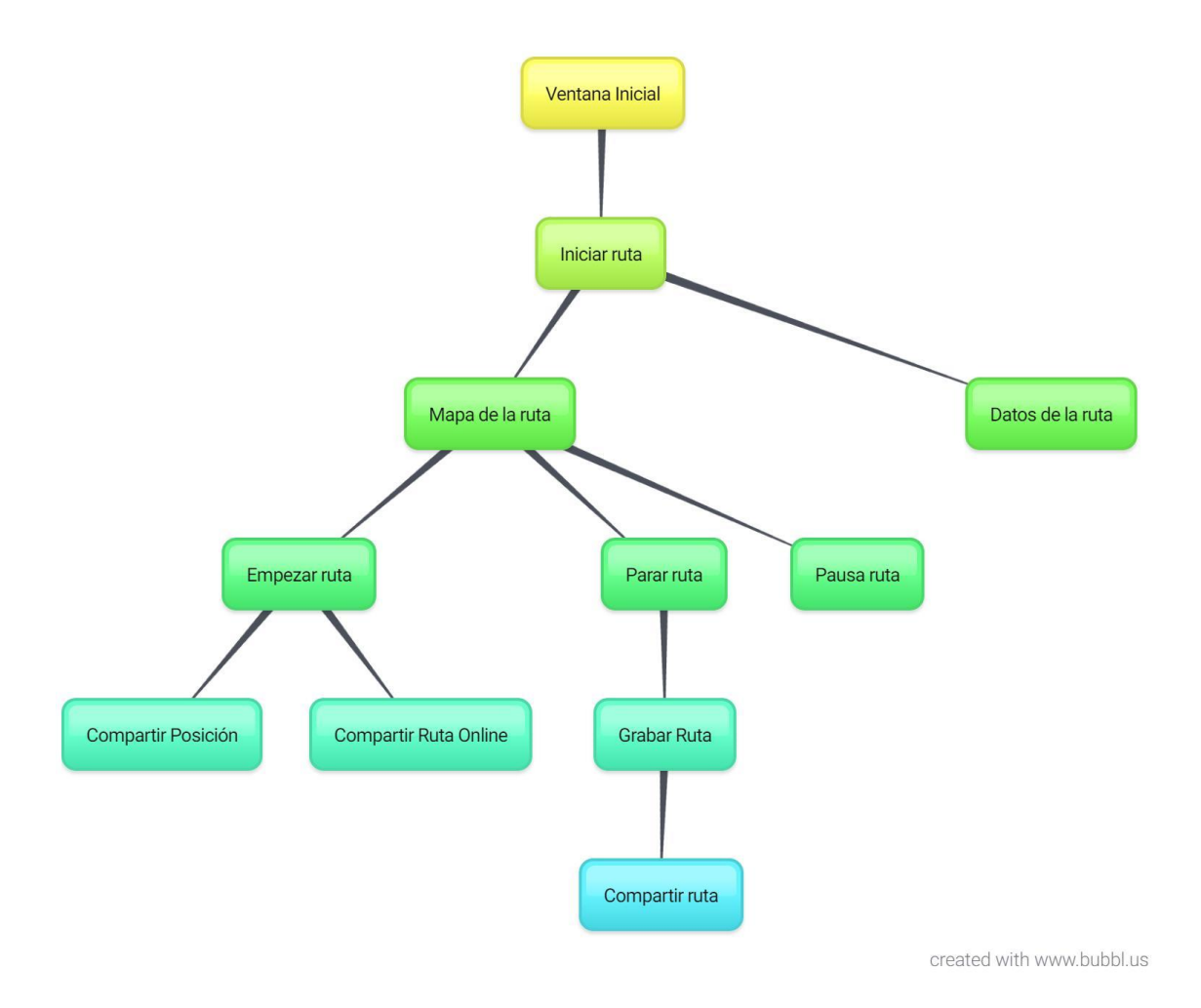

<span id="page-25-0"></span>**Figura 8 – Árbol de navegación – Iniciar ruta**

 Árbol de navegación – Seguir ruta. Se define toda la navegación existente en la aplicación una vez que se ha seleccionado seguir una ruta.

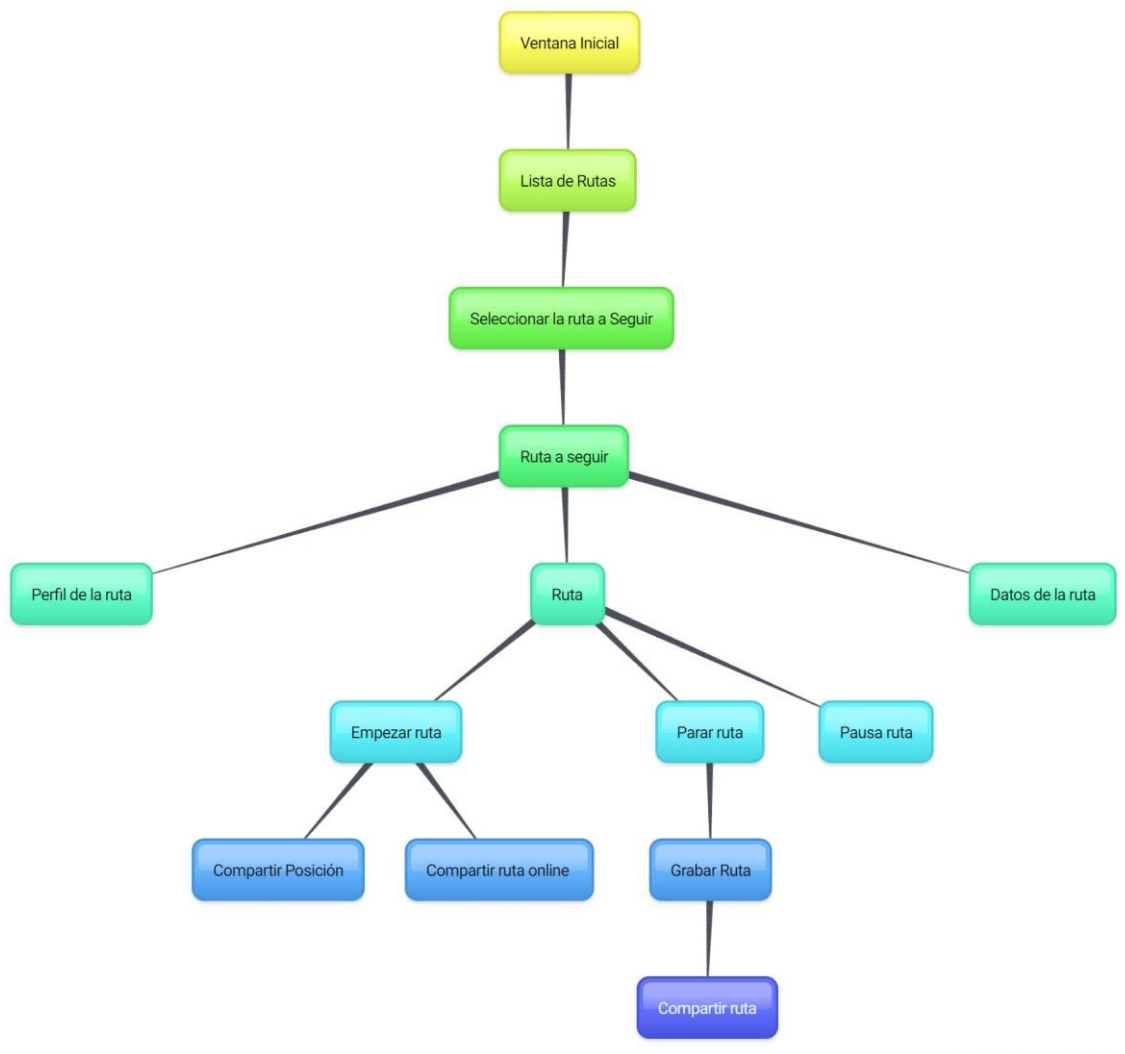

created with www.bubbl.us

<span id="page-26-0"></span>**Figura 9 – Árbol de navegación – Seguir ruta**

#### <span id="page-27-0"></span>2.2.3. Diseño visual.

Tras haber definido los requisitos y el árbol de navegación de la aplicación, toca diseñar las ventanas.

Para este proceso se ha usado la versión de prueba de la herramienta *mybalsamiq*[7](#page-53-6) *.* 

A continuación se detalla las ventanas que se han creado y su funcionalidad:

 Ventana Inicial. En esta ventana se selecciona la acción inicial que se quiere realizar. Estas pueden ser: Nueva ruta, Lista de Rutas o Cargar Ruta.

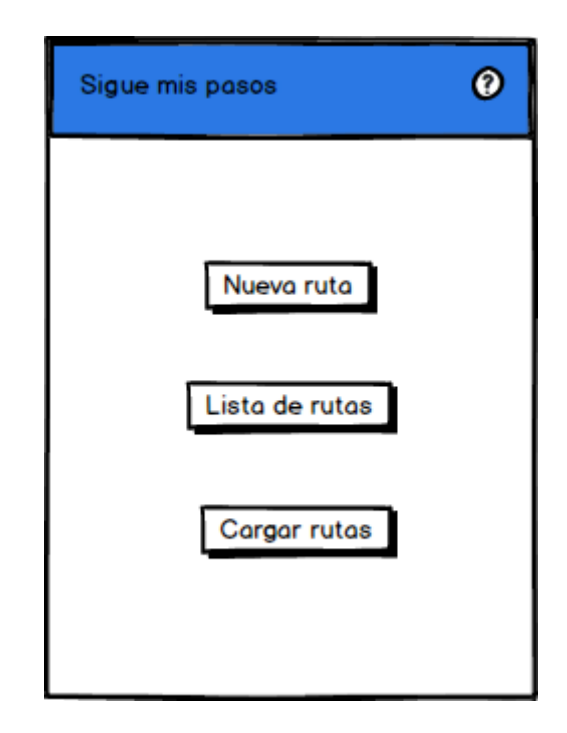

**Figura 10 – Ventana Inicial**

<span id="page-27-1"></span> Nueva Ruta – Mapa. Esta ventana muestra nuestra posición y la nueva ruta que estamos realizando. Desde esta ventana se podrá cambiar el tipo de mapa así como comenzar la ruta.

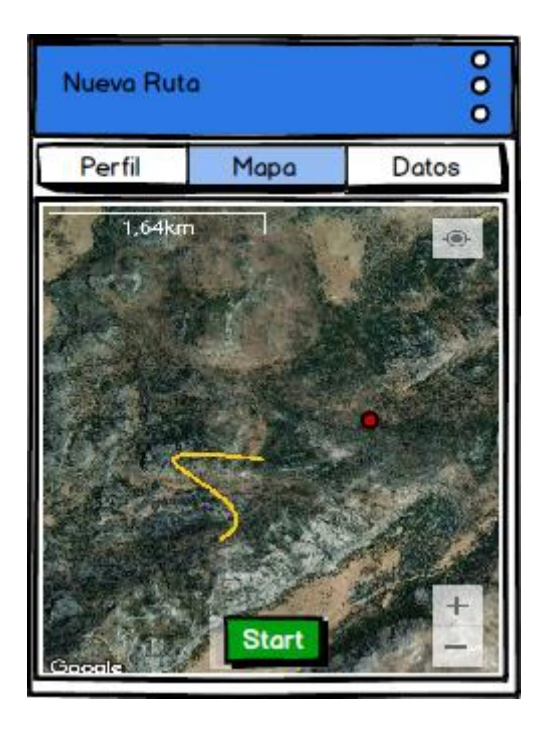

**Figura 11 – Nueva Ruta - Mapa**

<span id="page-28-0"></span> Nueva Ruta Running – Mapa. Desde esta ruta se podrá parar, pausar o reanudar la ruta.

<span id="page-28-1"></span>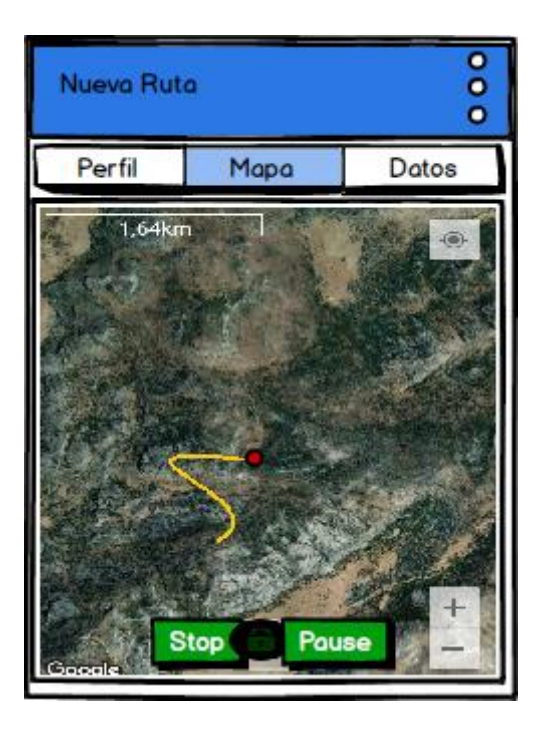

**Figura 12 – Nueva Ruta Running – Mapa**

 Nueva Ruta Grabar – Mapa. Una vez acabada la ruta. La ventana da la opción de grabar la ruta realizada.

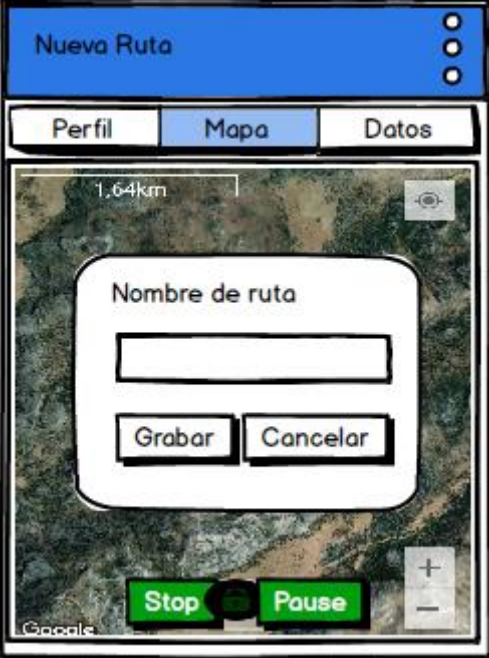

**Figura 13 – Nueva Ruta Grabar – Mapa**

<span id="page-29-0"></span> Nueva Ruta – Datos. Aquí se muestra los datos más relevantes de la ruta que se está realizando.

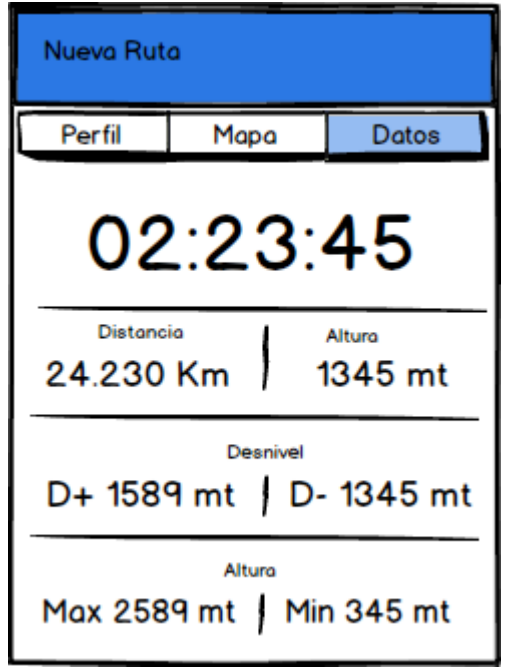

**Figura 14 – Nueva Ruta - Datos** 

<span id="page-30-0"></span> Nueva Ruta – Perfil. Se muestra una gráfica con el perfil de la ruta. En la coordenada de la Y se muestra la altura y en la coordenada de la X se muestra la distancia.

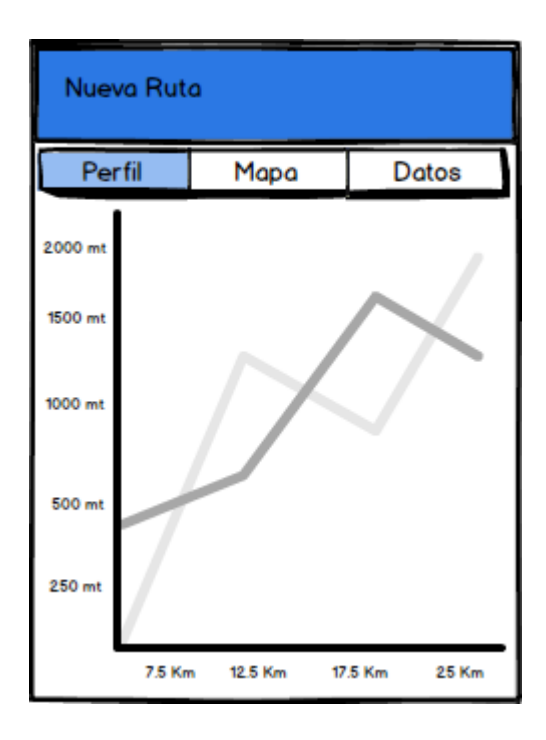

<span id="page-30-1"></span>**Figura 15 – Nueva Ruta - Perfil** 

 Cargar Rutas. Esta ventana muestra la lista de carpetas del dispositivo móvil. En ella podremos seleccionar la ruta que queremos cargar desde el dispositivo a la aplicación.

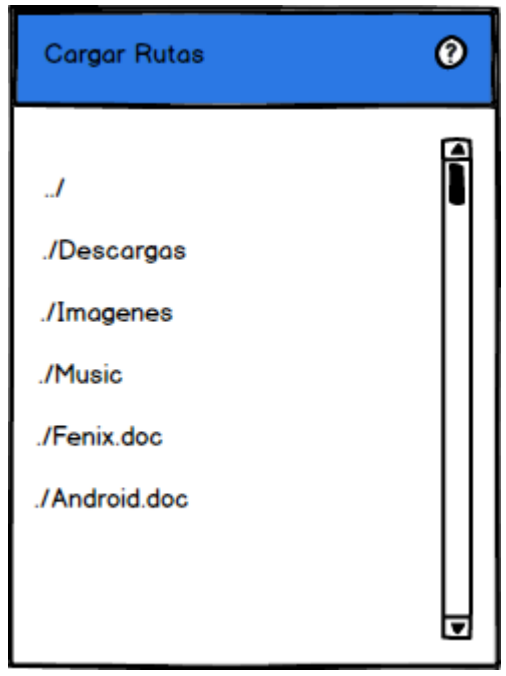

**Figura 16 – Cargar ruta**

<span id="page-31-0"></span> Lista de Rutas. La aplicación muestra la lista de rutas que han sido previamente cargadas en la aplicación.

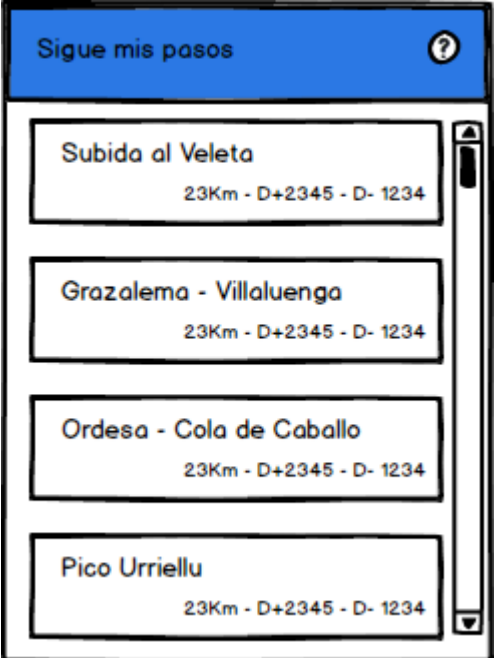

**Figura 17 – Lista de Rutas** 

<span id="page-32-0"></span> Seguir Ruta – Mapa. En el mapa se muestra la ruta a seguir y nuestra posición.

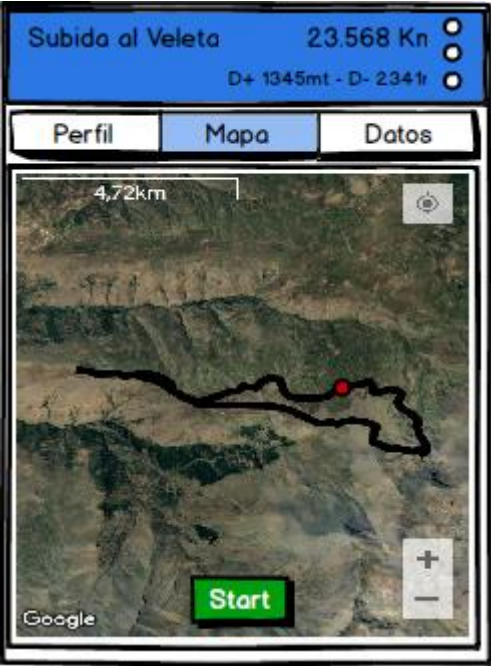

<span id="page-32-1"></span>**Figura 18 – Seguir Ruta - Mapa**

 Seguir Ruta Running - Mapa. En el mapa se muestra la ruta a seguir y la ruta que estamos realizando.

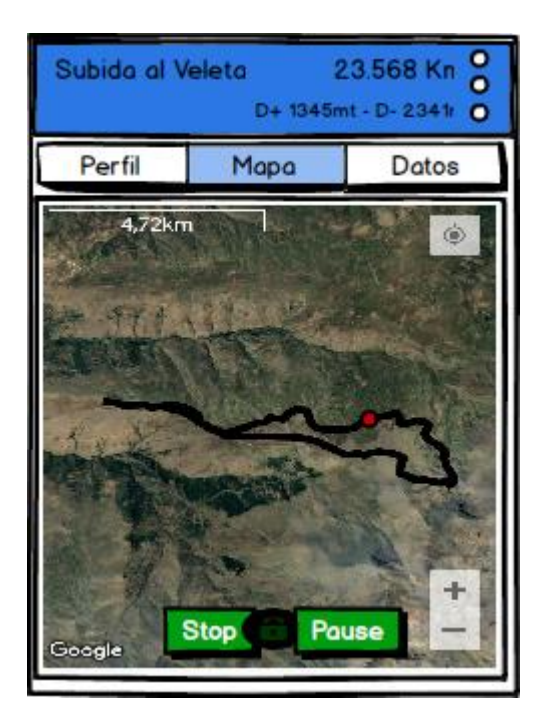

**Figura 19 – Seguir Ruta Running - Mapa**

<span id="page-33-0"></span> Seguir Ruta Grabar - Mapa. Una vez acabada la ruta. La ventana da la opción de grabar la ruta realizada.

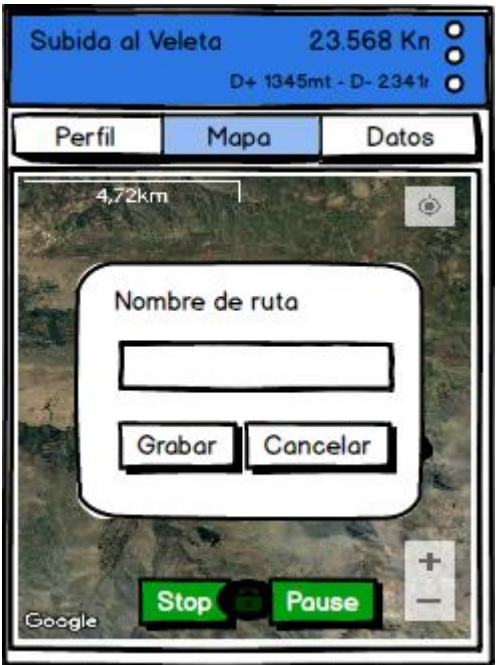

#### **Figura 20 – Seguir Ruta Grabar – Mapa**

<span id="page-34-0"></span> Seguir Ruta – Datos. Aquí se muestra los datos más relevantes de la ruta que se está realizando.

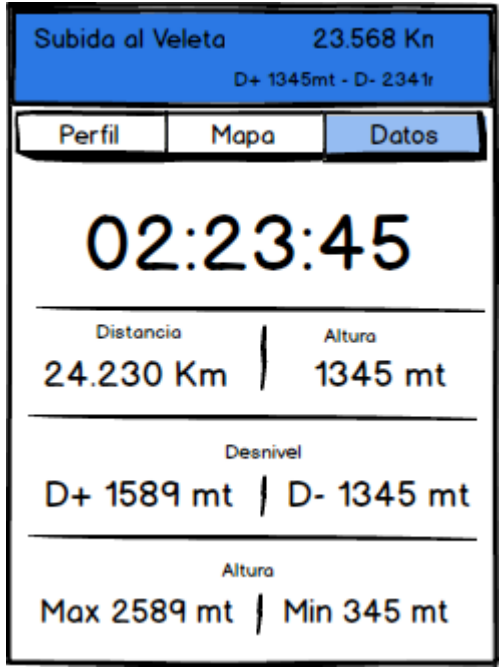

**Figura 21 – Seguir Ruta – Datos**

<span id="page-34-1"></span> Seguir Ruta – Perfil. Se muestra una gráfica con el perfil de la ruta que se está realizando. Si se está dentro de la ruta a seguir, se muestra la posición en el perfil de la ruta. En la coordenada de la Y se muestra la altura y en la coordenada de la X se muestra la distancia.

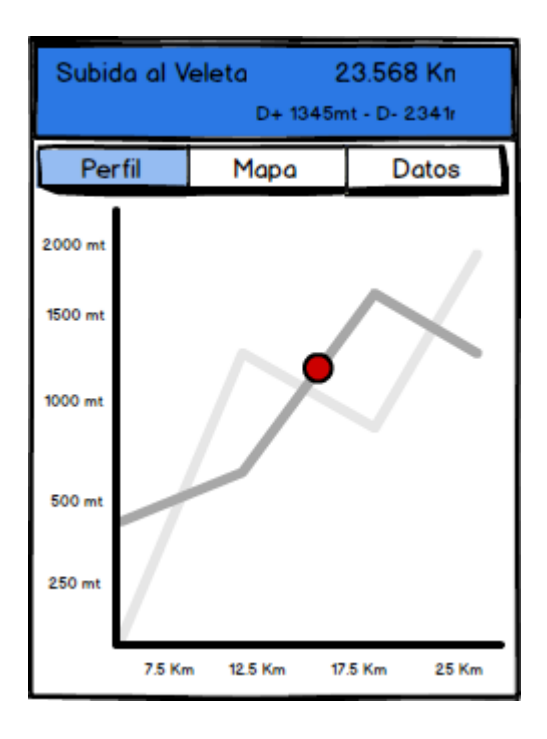

**Figura 22 – Seguir Ruta – Perfil**

#### <span id="page-35-3"></span><span id="page-35-0"></span>2.2.4. Prototipado.

Para realizar el prototipo de la aplicación "Sigue Mis Pasos" se ha utilizado el programa JustInMind<sup>[11](#page-53-7)</sup>. Una vez realizado este, mediante la aplicación Screen-cast<sup>[12](#page-53-8)</sup> se ha obtenido la grabación que se muestra a continuación.

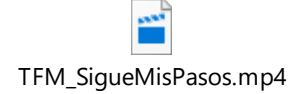

<span id="page-35-1"></span>2.3. Evaluación.

<span id="page-35-2"></span>2.3.1. Definición de los casos de uso.

El diagrama de casos de uso<sup>[8](#page-53-9)</sup> representa la forma en como un Cliente (Actor) opera con el sistema en desarrollo, además de la forma, tipo y orden en como los elementos interactúan (operaciones o casos de uso).

Un diagrama de casos de uso consta de los siguientes elementos: Actor, casos de uso y relaciones de uso, herencia y comunicación.

En la figura siguiente podemos ver la interacción entre el actor, en este caso el senderista, y los distintos casos de uso. El diagrama de uso ha sido generado con la herramienta Altova UModel<sup>[9](#page-53-10)</sup>.

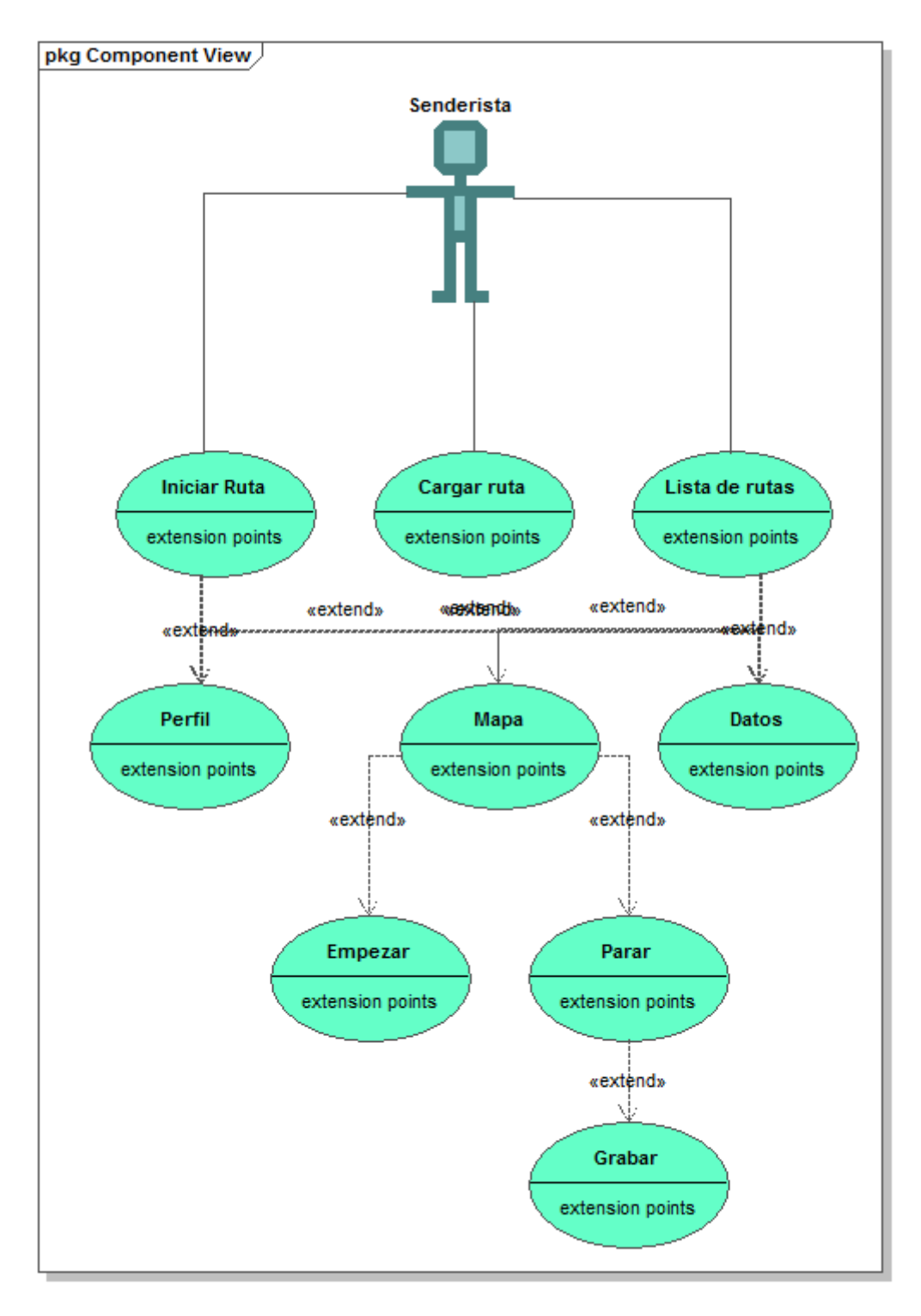

Generated by UModel

www.altova.com

<span id="page-36-0"></span>**Figura 23 – Diagrama de uso**

Una vez visualizado el diagrama de uso de la aplicación se detalla los casos de uso que se han creado definiendo los actores, precondiciones, flujos y postcondiciones.

- Actor. En este caso el actor es la persona que va a hacer uso de la aplicación.
- Los casos de uso son los siguiente:
	- o Cargar una ruta. Carga una ruta en la aplicación. La ruta debe de haber sido previamente almacenada en el dispositivo móvil.
	- o Iniciar ruta. Inicia una nueva ruta. Se debe de tener activada la función de ubicación para poder iniciar una ruta. Esta sería la única condición necesaria antes de empezar la ruta.
	- o Lista de rutas. Se muestra la lista de rutas que han sido previamente cargadas en nuestra aplicación.
	- o Perfil. Muestra el perfil de la ruta que estamos realizando o siguiendo.
	- o Mapa. Dibuja en el mapa la ruta que estamos realizando. Desde aquí se empieza, para y graba una ruta.
	- o Datos. Muestra los datos de la ruta que estamos realizando.

#### <span id="page-37-0"></span>2.3.2. Diseño de arquitectura.

El diagrama UML de la base de datos no aplica a este proyecto debido a que la aplicación no hace uso de base de datos.

Para generar el diagrama de clases se ha vuelto a utilizar la herramienta la herramienta Altova UModel<sup>[9.](#page-53-10)</sup> En la figura siguiente podemos ver dicho diagrama.

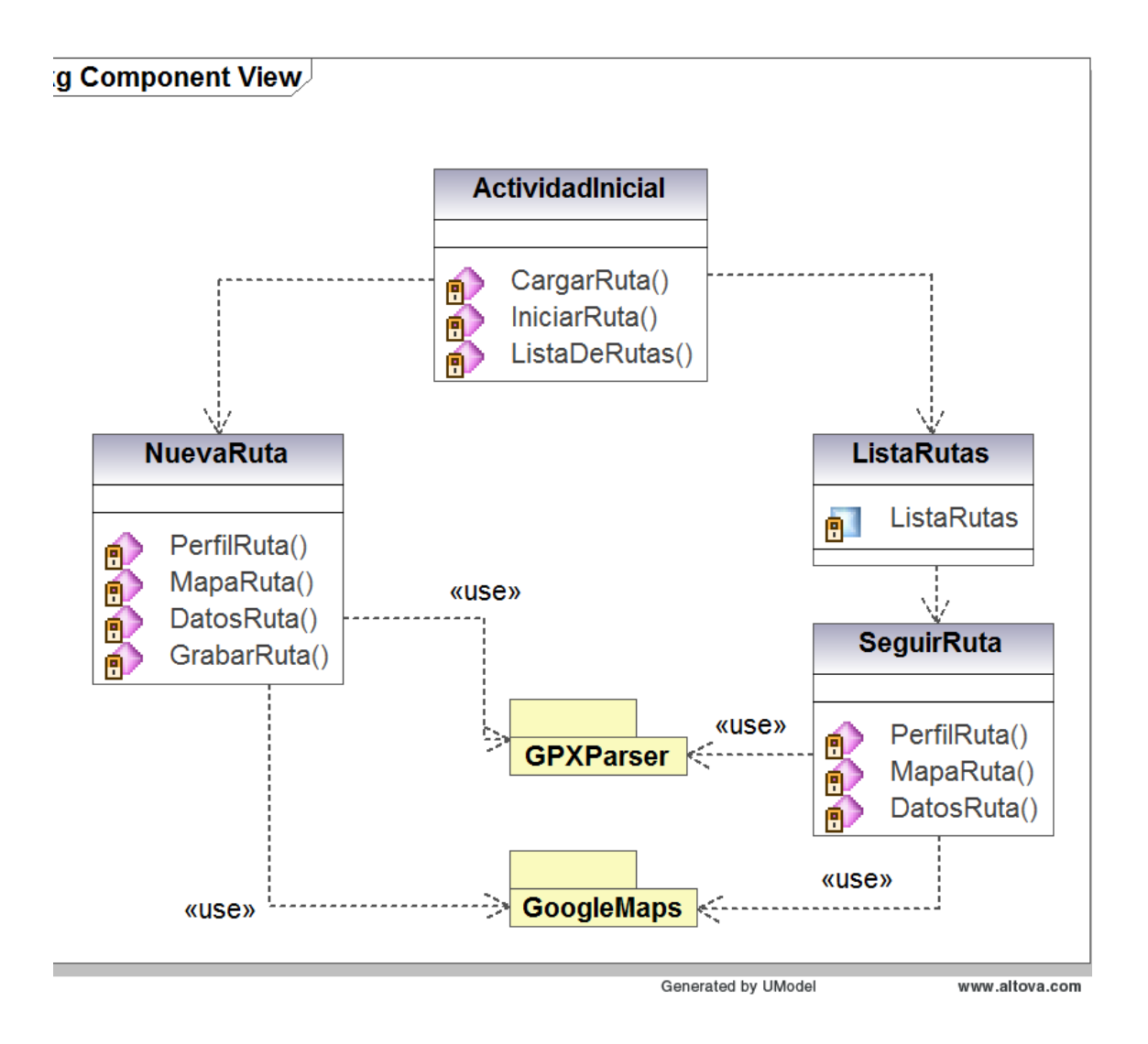

**Figura 24 – Diagrama de clases**

<span id="page-38-0"></span>Modelo - Vista – Controlador (MVC) <sup>[10](#page-53-11)</sup>, es un patrón de arquitectura del software en el que los distintos elementos que lo componen son organizados y divididos de tal manera que funcionen con una mínima dependencia entre sí, facilitando el mantenimiento y mejorando la legibilidad del código.

En la figura siguiente se describe el flujo de una aplicación utilizando MVC.

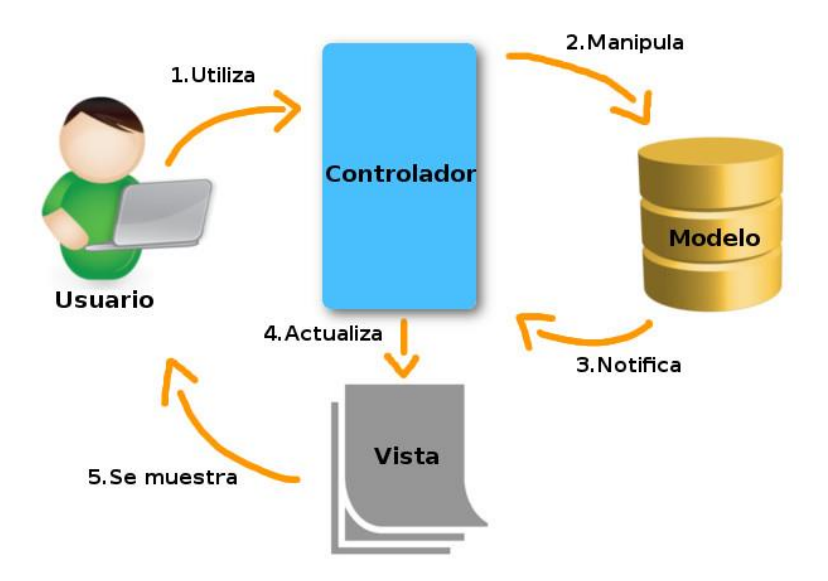

**Figura 25 – El flujo de una aplicación utilizando MVC**

<span id="page-39-0"></span>Basándonos en la figura anterior la arquitectura de aplicación estaría definida de la siguiente manera:

- Usuario. Sería la persona que quiere salir al campo a realizar una ruta.
- Vista. Es la parte gráfica de la aplicación, es decir, el interfaz de usuario. En nuestra aplicación sería todas las ventanas que se le presenta al usuario.
- Controlador. Se encarga de interactuar entre la vista y el modelo. Se encarga de validar los datos que han sido introducidos y a partir de ellos pasar el control al Modelo. Esta parte en nuestra aplicación se encarga del flujo de entre ventanas, de seleccionar ruta a seguir, empezar una nueva ruta…
- Modelo. Se realiza toda la lógica del sistema. Por ejemplo, cálculo de distancias, chequear si nos salimos de la ruta, grabar nuevas rutas…

## <span id="page-40-0"></span>3.Implementación.

El proyecto "Sigue mis pasos" se ha desarrollado en Android Studio por las siguientes razones:

- Android es el sistema operativo instalado en la gran mayoría de los dispositivos móviles. Según la encuesta realizada por Cnet<sup>[13](#page-54-0)</sup>, el 86% de los *smartphones* llevan instalado Android.
- Durante la carrera se he cursado las asignaturas de "**Desarrollo de aplicaciones para dispositivos Android** y **Desarrollo avanzado de aplicaciones para dispositivos Android"**. El entorno de desarrollo fue Android Studio.
- La disponibilidad de varios dispositivos móviles con el sistema operativo Android para desarrollar las pruebas.

### <span id="page-40-1"></span>3.1. Entorno de desarrollo.

El entorno de desarrollo ha sido el siguiente.

- $\bullet$  Windows 2010
- Android Studio 2.3.1.

Las pruebas de la aplicación se han realizado sobre dos dispositivos móviles con dos versiones de Android distintas:

- BQ Aquarius 4.5 Android 6.0
- Samsung GT-S7710 Android 4.1

### <span id="page-40-2"></span>3.1.1. Librerías usadas.

Para el desarrollo del producto se han usado una serie de librerías proporcionadas por Android Studio, Las más importantes han sido:

- Gestión de mapas:
	- o com.google.android.gms:play-services-gcm:9.4.0
	- o com.google.android.gms:play-services-maps.
- Presentación de lista dinámica:
	- o com.android.support:recyclerview-v4:24.1.1
	- o com.android.support:cardview-v4:24.1.1

Además de las librerías proporcionadas por Android Studio se ha usado la siguiente librería pública:

com.jjoe64:graphview:4.2.1. Creación del perfil de la ruta.

### <span id="page-41-0"></span>3.2. Pruebas.

El proceso de prueba se divide en dos partes: Una primera fase de pruebas que se realiza directamente en casa, con el dispositivo móvil, sin señal GPS, conectado al ordenador y una segunda parte que se realiza al aire libre. En ambos casos la batería de pruebas que se pasa son las mismas.

En la prueba bajo techo, para simular la señal GPS en el dispositivo, la aplicación captura el evento que se lanza al pulsar sobre el mapa, y a partir del mismo se calcula la posición GPS. Este valor solo incluye latitud y longitud. El valor de elevación se calcula aleatoriamente.

#### <span id="page-41-1"></span>3.2.1. Requisitos.

Siguiendo la tabla de requisitos, Tabla 1 – [Requisitos,](#page-22-2) definida anteriormente se crea una nueva tabla donde se indican los pasos que deben de cumplir la aplicación. Para

cumplir un requisito se deben de pasar todos los pasos indicados en el mismo. A continuación se detalla dicha tabla.

#### **Tabla 2 – Prueba**

<span id="page-42-0"></span>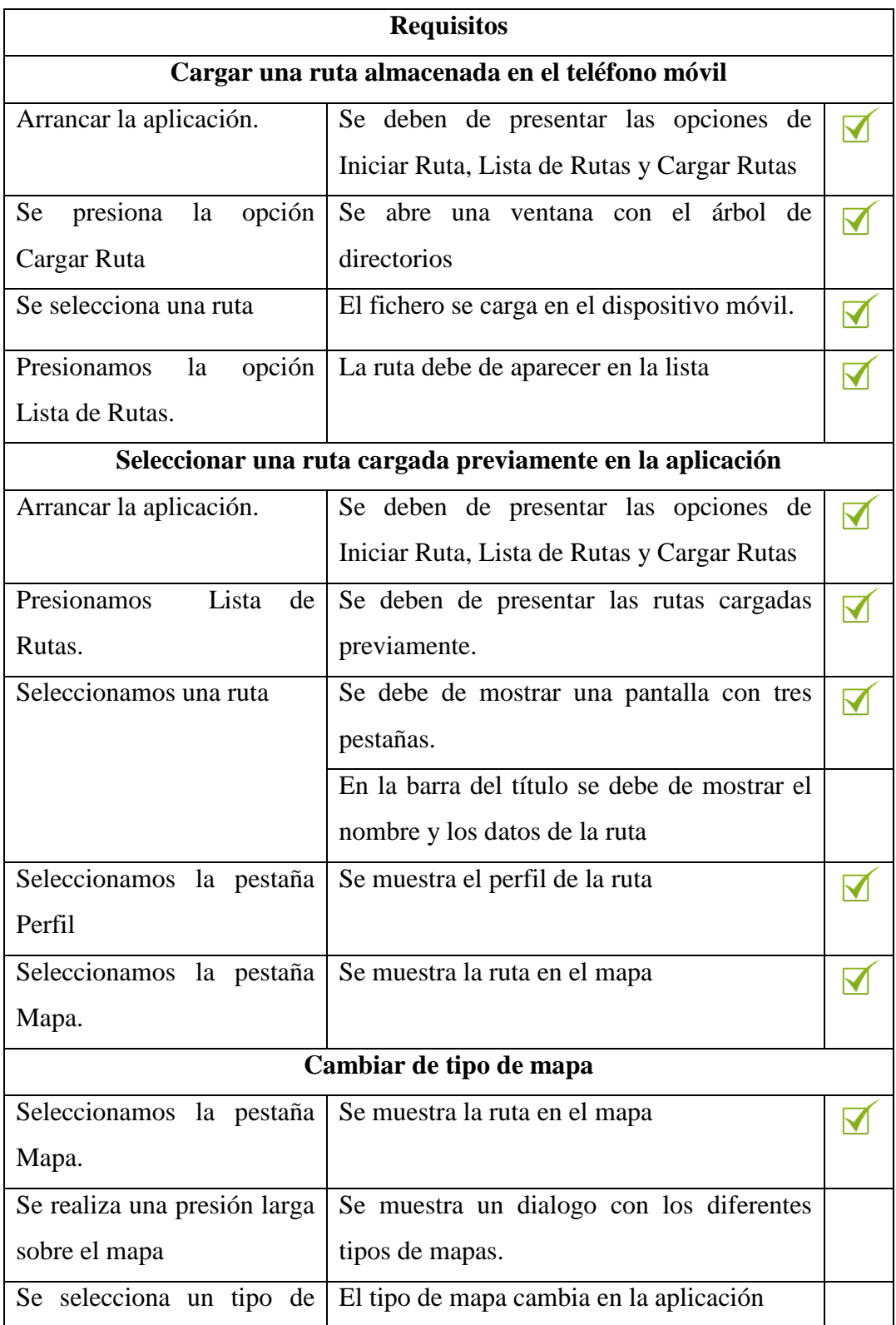

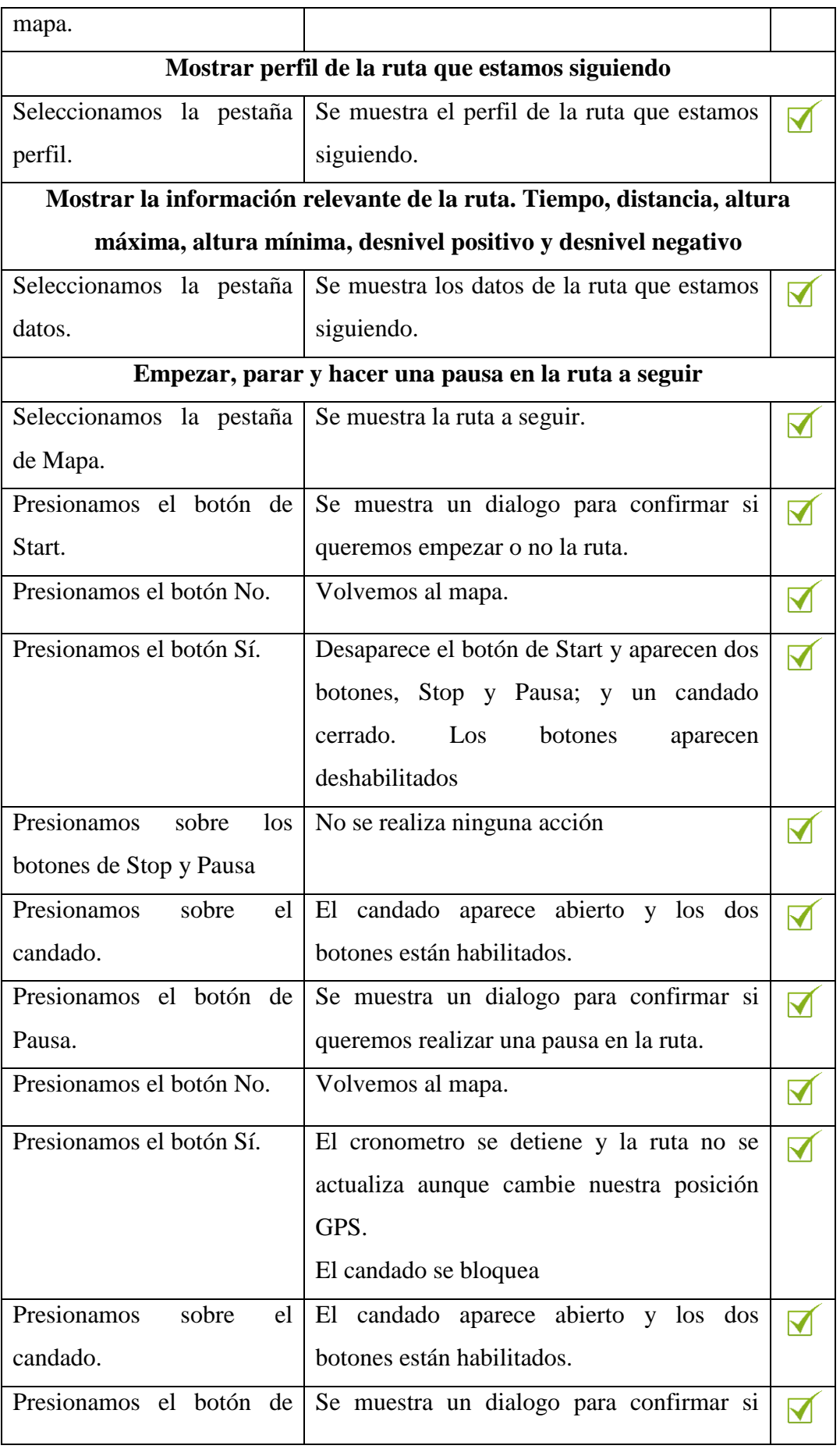

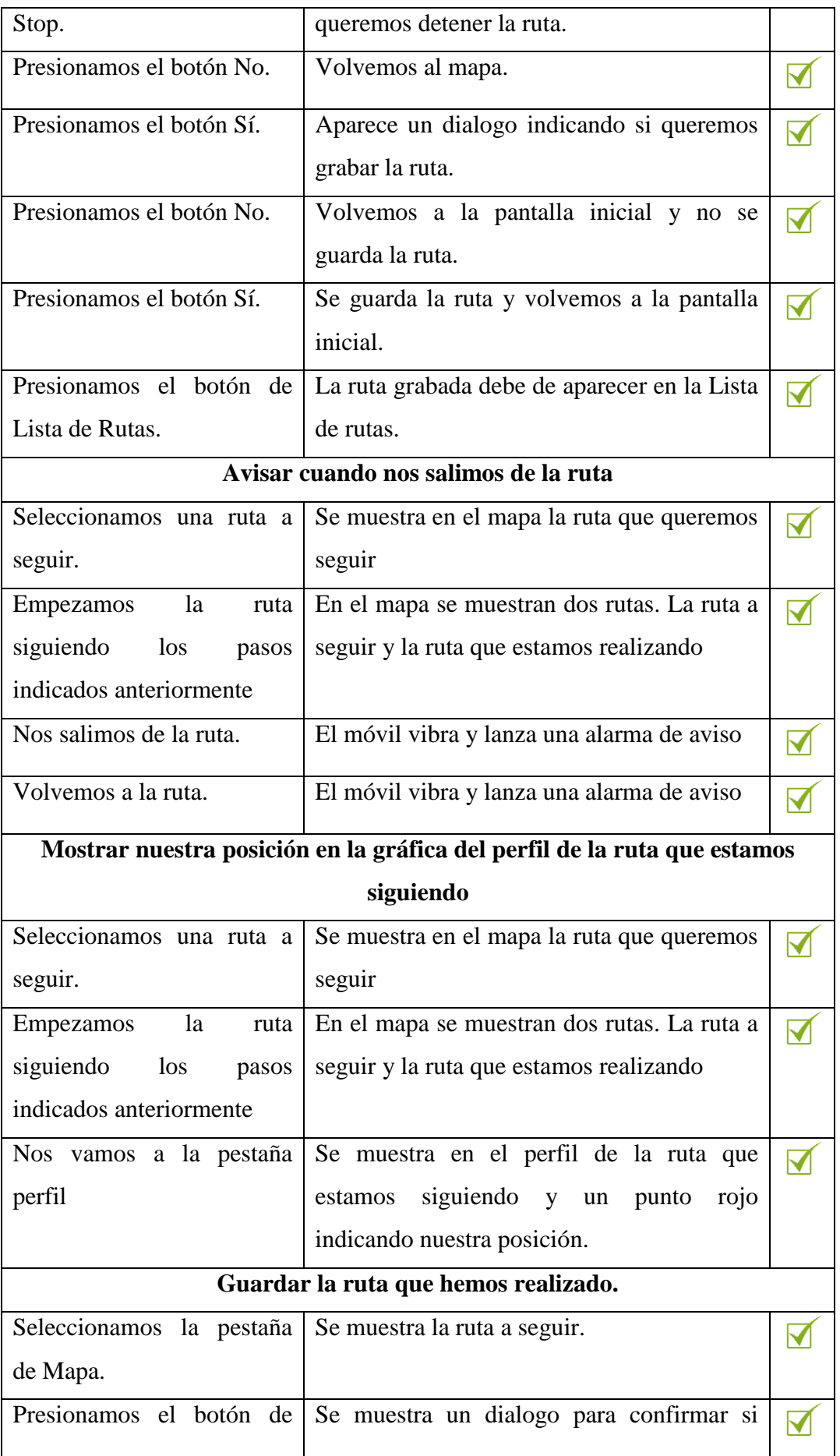

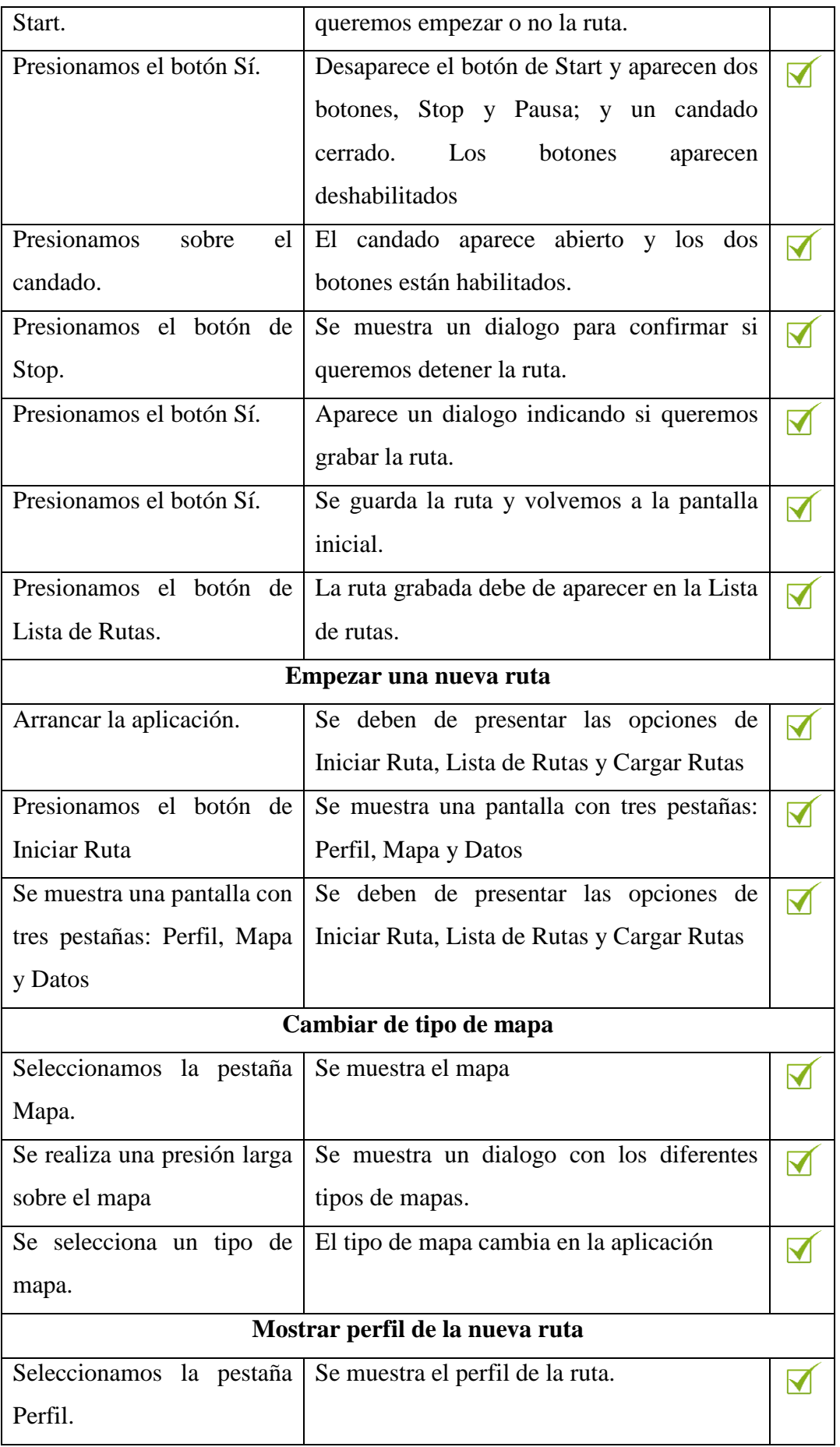

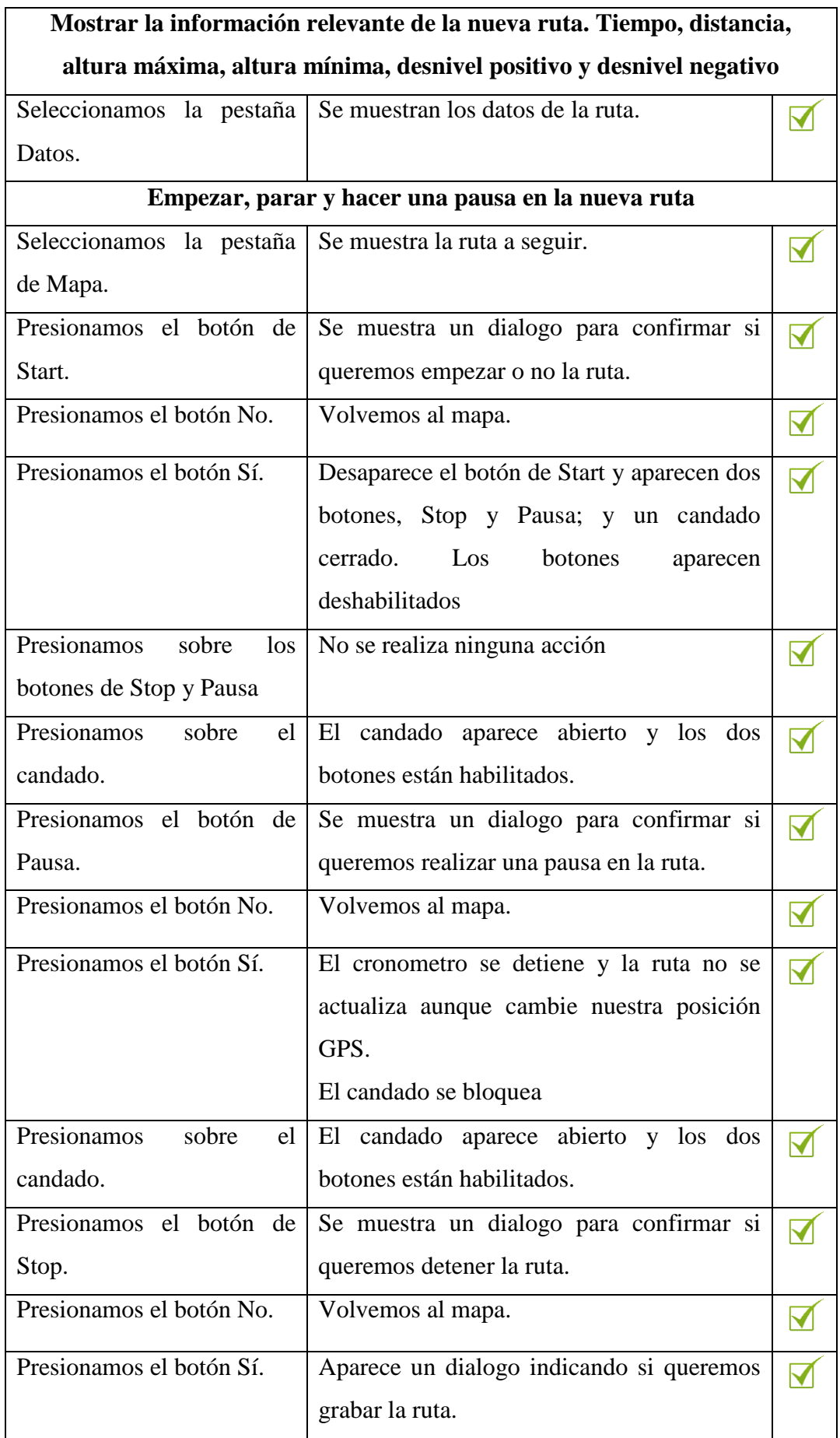

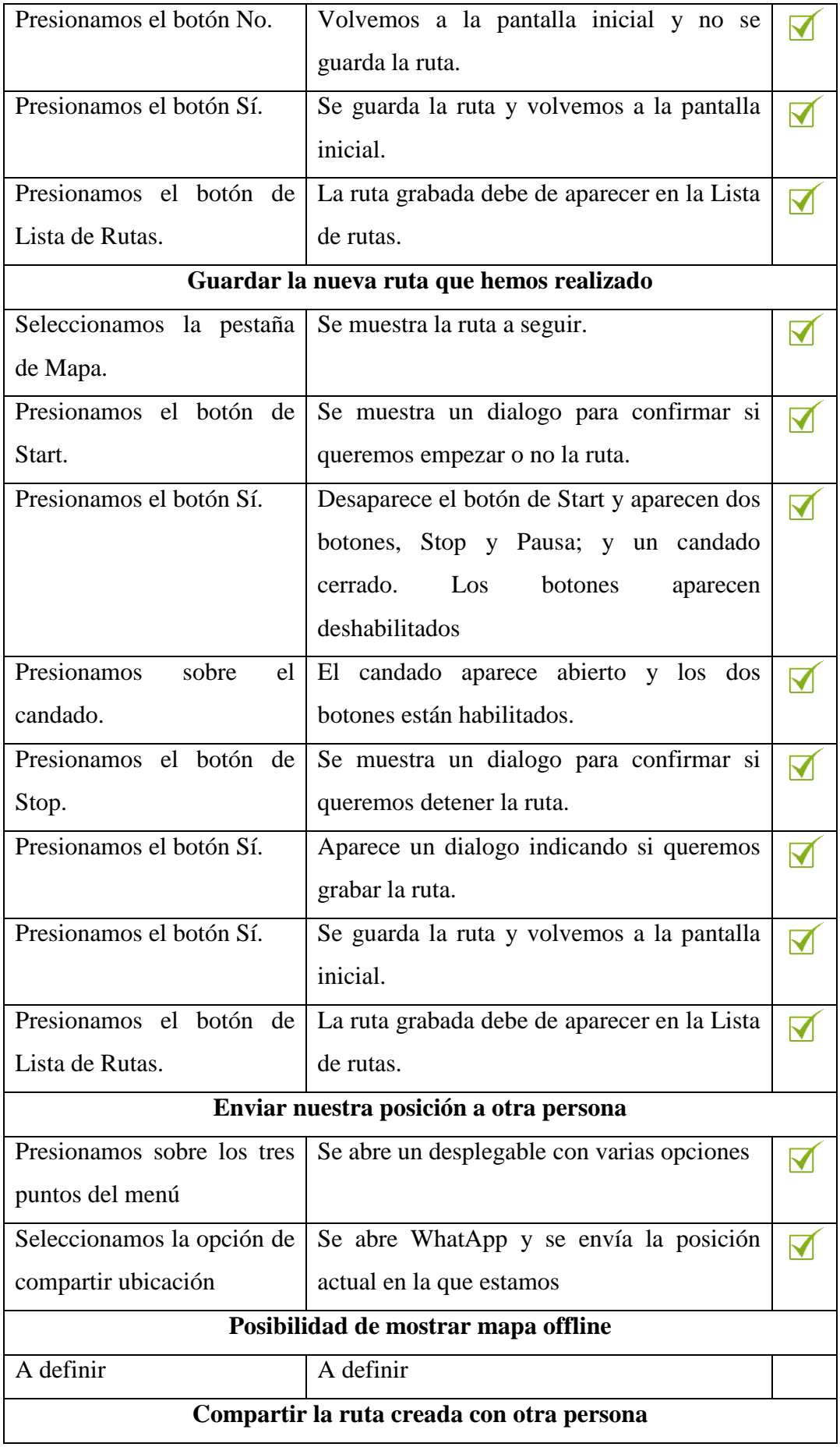

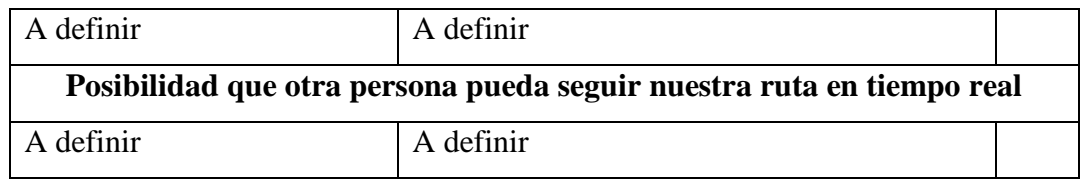

## <span id="page-48-0"></span>3.2.2. Resultados obtenidos.

Para validar la calidad de los datos obtenidos por la aplicación se compara las rutas grabadas con la aplicación con la ruta grabada con el dispositivo Garmin Fénix 3<sup>[14](#page-54-1)</sup>.

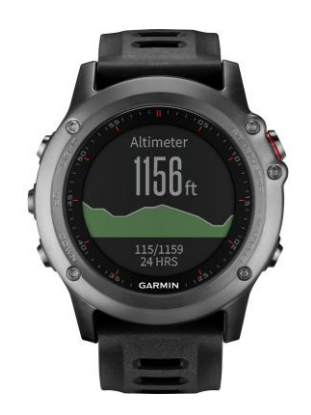

**Figura 26 – Garmín Fénix 3**

<span id="page-48-1"></span>Se han realizado las siguientes rutas para validar los datos de la aplicación:

San Fernando. Ruta andando por la ciudad de San Fernando, Cádiz

<span id="page-48-2"></span>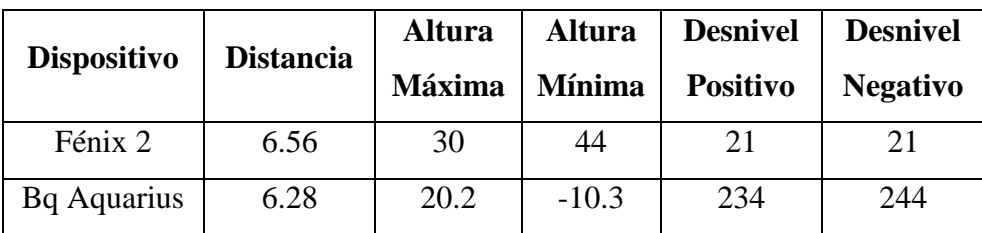

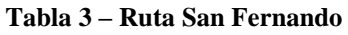

Camposoto. Ruta corriendo

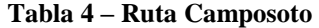

<span id="page-49-1"></span>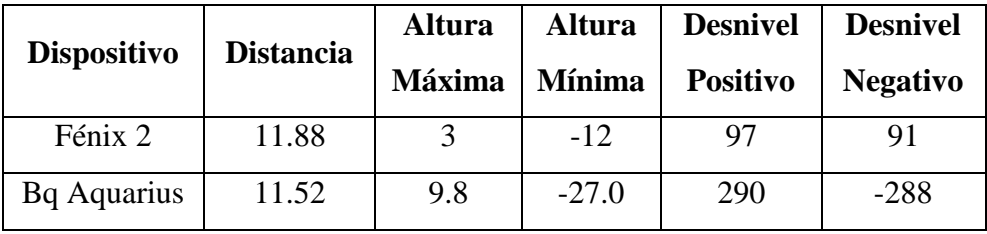

Después de las dos primeras prueba se comprueba que los valores de distancia son muy parecidos mientras que los valores de altura, sobre todo de desnivel, difieren bastante.

Para mostrar el error en altura se muestra el perfil de la ruta San Fernando. Esta es una ruta urbana en la que la variación de altura es inapreciable.

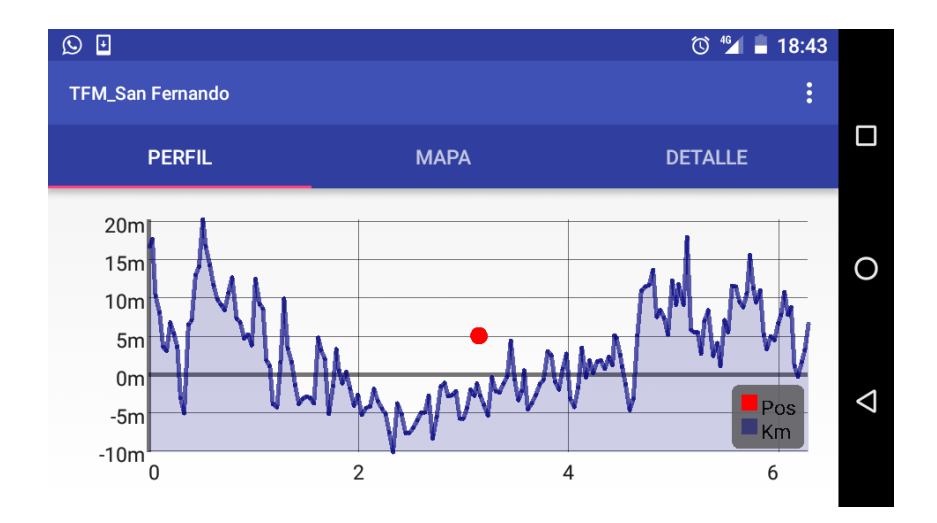

**Figura 27 – Imprecisión en campo altura**

<span id="page-49-0"></span>Para solucionar este problema se implementa un algoritmo que corrija la imprecisión del campo de altura obtenido por el dispositivo móvil. Este algoritmo calcula un valor medio de altura cada 10 capturas de posición por parte de la aplicación.

Tras este algoritmo se comprueba cómo se ha corregido el campo altura en la toma de datos. **Prueba pendiente de realizar, todavía no implementado.**

## <span id="page-51-0"></span>4.Conclusiones y futuros trabajos.

En este último apartado se exponen las conclusiones obtenidas tras la elaboración del proyecto así como los trabajos que se han quedado sin abordar.

### <span id="page-51-1"></span>4.1. Conclusiones.

La realización de este Trabajo Fin de Master pone el broche de oro al Master Universitario De Desarrollo De Aplicaciones Para Dispositivos Móviles. Estos estudios nos han permitido desde desarrollar la más básica aplicación *"Hola Mundo"* hasta complejos desarrollos donde poder sacar todo el partido a un dispositivo móvil. En este caso se ha desarrollado la aplicación *Sigues Mi pasos* para dispositivos Android.

Durante el desarrollo de este proyecto hemos aprendido las siguientes lecciones:

- La comunidad de programadores en la red es infinita y gracias a ella se ha podido salir del atolladero más de una vez. Esta gran comunidad, especialmente StackOverflow<sup>[17](#page-54-2)</sup>, nos ha dado múltiples ideas para solucionar problemas, plantear distintos diseños, …
- Cuando se plantea un proyecto, el diseño preliminar del mismo es súper importante. Si este no se realiza con cuidado y cariño, durante el desarrollo de la aplicación nos encontraremos con el temido *retrabajo*. Es decir, más hora de trabajo para solucionar los problemas de un mal diseño. En este caso, el rediseño de pantallas, árbol de ficheros,… ha sido casi nulo.
- Hay que ser ambicioso cuando se afronta un nuevo desarrollo pero con mesura. A la hora de afrontar el nuevo reto hay que saber los conocimientos que se tiene, el tiempo y los recursos para elaborar la aplicación. Estos tres factores nos marcarán el alcance del producto. En este caso hay algunos requisitos que no se han podido cumplir.

### <span id="page-52-0"></span>4.2. Futuros trabajos.

Cumpliendo la norma no escrita en un proyecto software se han quedado varios requisitos sin poder cumplir. Estos requisitos se ponen a continuación ordenados por complejidad, de memos a más difícil:

- Compartir la ruta creada con otra persona.
- Posibilidad de mostrar mapa offline. Este requisito creo que es bastante útil debido a que muchas veces en la naturaleza no tendremos cobertura de internet. En este punto hay que investigar a fondo ya que la descarga de mapas offline es complicado. Para ello hay diversas librerías gratuitas.
- Posibilidad que otra persona pueda seguir nuestra ruta en tiempo real. Este punto es el más complicado. Hay que estudiar si se puede realizar directamente de móvil a móvil a través de la red o hay que apoyarse en un servidor.

## <span id="page-53-0"></span>5.Bibliografía

<span id="page-53-3"></span>**1 Wikipedia-GPX.** (22 de Marzo de 2017) Definición de GPX [<https://es.wikipedia.org/wiki/GPX>](https://es.wikipedia.org/wiki/GPX)

**2 Wikipedia-XML.** (22 de Marzo de 2017) Extensible Markup Language. [<https://es.wikipedia.org/wiki/Extensible\\_Markup\\_Language>](https://es.wikipedia.org/wiki/Extensible_Markup_Language)

<span id="page-53-1"></span>**3 Wikipedia-GPS**. (22 de Marzo de 2017) Sistema de posicionamiento global. [<https://es.wikipedia.org/wiki/Sistema\\_de\\_posicionamiento\\_global>](https://es.wikipedia.org/wiki/Sistema_de_posicionamiento_global)

<span id="page-53-2"></span>**4 Wikilocs.** (26 de Marzo de 2017) Rutas del mundo [<https://es.wikiloc.com/>](https://es.wikiloc.com/)

<span id="page-53-4"></span>5 **Blog de Inbound Marketing.** (27 de Marzo de 2017) El árbol web: qué es y para qué sirve. [<http://www.inboundcycle.com/blog-de-inbound-marketing/bid/195257/el-rbol-web-qu-es-y](http://www.inboundcycle.com/blog-de-inbound-marketing/bid/195257/el-rbol-web-qu-es-y-para-qu-sirve)[para-qu-sirve>](http://www.inboundcycle.com/blog-de-inbound-marketing/bid/195257/el-rbol-web-qu-es-y-para-qu-sirve)

<span id="page-53-5"></span>**6 Bubbl.** (27 de Marzo de 2017). Brain Storming. [<https://bubbl.us/>](https://bubbl.us/)

<span id="page-53-6"></span>**7 MyBalsamiq.** (27de Marzo de 2017). The best way to do remote, collaborative UX Design < [https://www.mybalsamiq.com/>](https://www.mybalsamiq.com/)

<span id="page-53-9"></span>**8 Casos de uso.** (01 de Abril de 2017). Casos de uso (Use case) [<https://users.dcc.uchile.cl/~psalinas/uml/casosuso.html>](https://users.dcc.uchile.cl/~psalinas/uml/casosuso.html)

<span id="page-53-10"></span>**9 Altova.** (01 de Abril de 2017). Herramienta de Altova para desarrolladores. < [https://www.altova.com/es/developer\\_tools.html>](https://www.altova.com/es/developer_tools.html)

<span id="page-53-11"></span>**10 Adelveca.** (01 de Abril de 2017). ¿Qué es el patrón MVC? < [https://www.adevelca.com/blog/que-es-el-patron-mvc>](https://www.adevelca.com/blog/que-es-el-patron-mvc)

<span id="page-53-7"></span>**11 JustInMind.** (03 de Abril de 2017). All-in-one Prototyping Tool for web and mobile apps. [<https://www.justinmind.com>](https://www.justinmind.com/)

<span id="page-53-8"></span>**12 ScrenCast.** (03 de Abril de de 2017). Fast, free screen recording [<https://screencast-o-matic.com>](https://screencast-o-matic.com/)

<span id="page-54-0"></span>**13 CNet** (18 de Agosto de 2016). Sigue siendo el rey.

[<https://www.cnet.com/es/noticias/android-market-share-abril-junio-android-vs-ios-mercado-](https://www.cnet.com/es/noticias/android-market-share-abril-junio-android-vs-ios-mercado-2016)[2016>](https://www.cnet.com/es/noticias/android-market-share-abril-junio-android-vs-ios-mercado-2016)

<span id="page-54-1"></span>**14 Garmín** (16 de Mayo de 2017). Garmín Fénix 3. [<https://buy.garmin.com/es-ES/ES/p/160512>](https://buy.garmin.com/es-ES/ES/p/160512)

<span id="page-54-4"></span>**15 AndroidPit** (22 de Mayo de 2017). ¿Qué es un archivo APK y para qué sirve? [<http://www.androidpit.es/android-para-principiantes-apk>](http://www.androidpit.es/android-para-principiantes-apk)

<span id="page-54-3"></span>**16 Wikipedia** (22 de Mayo de 2017). GitLab [<https://es.wikipedia.org/wiki/GitLab>](https://es.wikipedia.org/wiki/GitLab)

<span id="page-54-2"></span>**17 StackOverflow** (31 de Mayo de 2017). Explora nuestras preguntas. <https://es.stackoverflow.com/>

## <span id="page-55-0"></span>6. Anexos

<span id="page-55-1"></span>6.1. Manual de compilación e instalación del proyecto.

Con la entrega de este documento se entregan los siguientes ficheros:

- TFM\_UOC\_Sigue\_Mis\_Pasos\_Rafael\_Alvarez\_Garcia.zip. Este fichero contiene todo el código fuente del proyecto. El código fuente también se encuentra subido en GitLab<sup>[16](#page-54-3)</sup>. En la siguiente url, [https://gitlab.com/rafpalvarez/uoc-tfm-rafael-alvarez-garcia,](https://gitlab.com/rafpalvarez/uoc-tfm-rafael-alvarez-garcia) también se encuentra el código de la aplicación.
- SigueMisPasos.apk. Un archivo AP[K15](#page-54-4) es el formato de archivo utilizado para la instalación de software en el sistema operativo Android. Este fichero es creado por Android Studio a partir del código fuente.

Para compilar la aplicación hay que seguir los siguientes pasos:

- Instalar Android Studio. Para el proyecto hemos usado la versión 2.3.1.
- Descomprimir al archivo zip adjunto a la entrega o descargar el código fuente que se encuentra en el repositorio de GitLab.
- En la barra de menú presionar la opción *Build/Make Project*. Este comando compila el proyecto.
- Crear una máquina virtual desde Android Studio o conectar un dispositivo móvil Android con la opción de desarrollo habilitada.
- En la barra de menú presionar la opción *Run/Run App*. Este comando ejecuta el proyecto en la máquina virtual o en el dispositivo Android

conectado. En el segundo caso la aplicación se instala en el dispositivo móvil.

 En la barra de menú presionar la opción *Build/Build Apk*.Este comando crea el fichero APK para instalar en cualquier dispositivo Android.